# **Korištenje alata Matlab Simulink za analizu pokretanja asinkronih motora**

**Tomiša, Petar**

### **Undergraduate thesis / Završni rad**

**2023**

*Degree Grantor / Ustanova koja je dodijelila akademski / stručni stupanj:* **University North / Sveučilište Sjever**

*Permanent link / Trajna poveznica:* <https://urn.nsk.hr/urn:nbn:hr:122:766001>

*Rights / Prava:* [In copyright](http://rightsstatements.org/vocab/InC/1.0/) / [Zaštićeno autorskim pravom.](http://rightsstatements.org/vocab/InC/1.0/)

*Download date / Datum preuzimanja:* **2024-12-27**

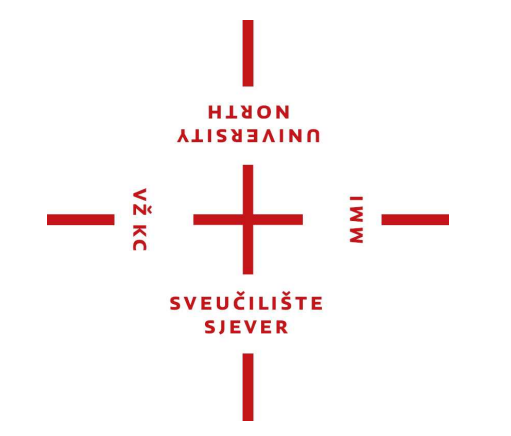

*Repository / Repozitorij:*

[University North Digital Repository](https://repozitorij.unin.hr)

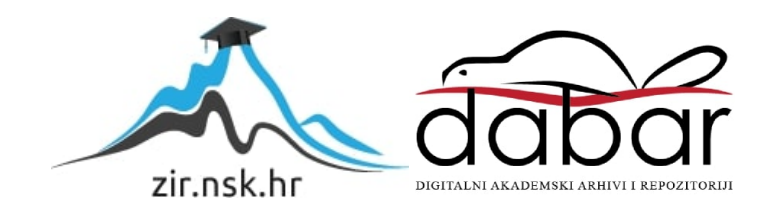

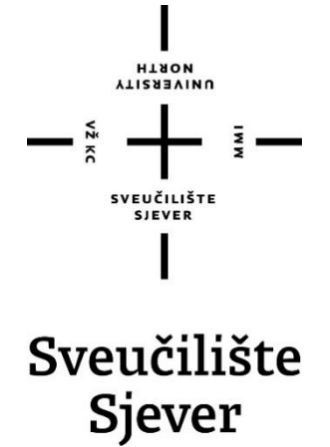

**Završni rad br. 514/EL/2023**

# **Korištenje alata Matlab Simulink za analizu pokretanja asinkronih motora**

**Petar Tomiša, 3807/336**

Varaždin, lipanj 2023. godine

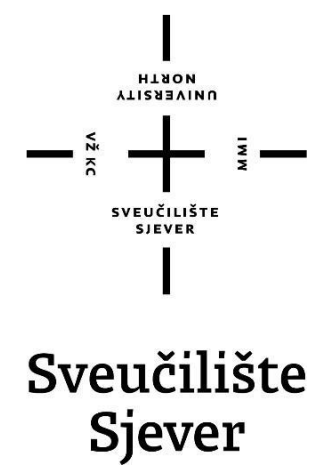

**Odjel za elektrotehniku**

**Završni rad br.** 514/EL/2023

# **Korištenje alata Matlab Simulink za analizu pokretanja asinkronih motora**

**Student:**

Petar Tomiša, **3807/336**

**Mentor:**

dr. sc. Josip Nađ, dipl. ing.

Varaždin, lipanj 2023. godine

Sveučilište Sjever Sveučilišní centar Varaždin 104. brigade 3, HR-42000 Varaždin

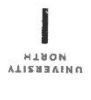

# Prijava završnog rada

Definiranje teme završnog rada i povjerenstva

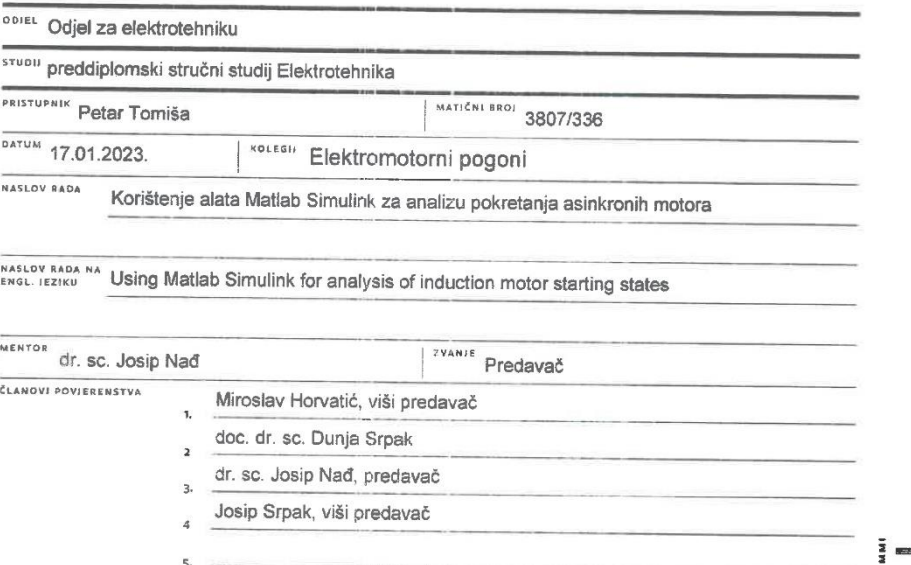

 $\frac{1}{2}$  KC

Zadatak završnog rada

K.

 $\overline{BDI}$ 514/EL/2023

 $\frac{1}{\text{OPIS}}$ 

U sklopu završnog rada je potrebno prikazati i analizirati rad asinkronog stroja pomoću simulacijskog modela u alatu Matlab-Simulink.

Koristeći simulacijski model treba analizirati tri osnovna načina pokretanja asinkronih motora: direktni zalet, zalet zvijezda-trokut i zalet promjenom napona i frekvencije napajanja.

Dobivene rezultate je potrebno provjeriti laboratorijskim mjerenjima na dva trofazna asinkrona motora.

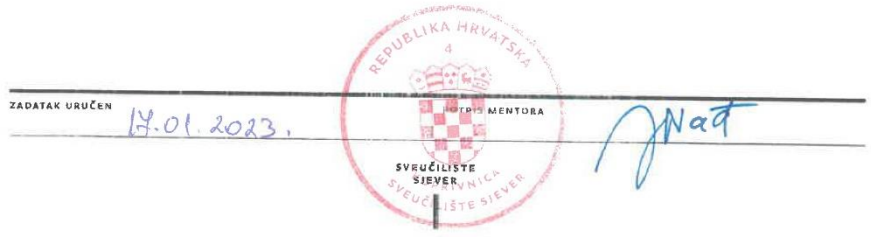

#### Sveučilište Sjever

 $\frac{1}{2}$ 

 $\frac{1}{2}$  and

**SVEUČILIŠTE** 

#### IZJAVA O AUTORSTVU

Završni/diplomski rad isključivo je autorsko djelo studenta koji je isti izradio te student odgovara za istinitost, izvornost i ispravnost teksta rada. U radu se ne smiju koristiti dijelovi tudih radova (knjiga, članaka, doktorskih disertacija, magistarskih radova, izvora s interneta, i drugih izvora) bez navođenja izvora i autora navedenih radova. Svi dijelovi tuđih radova moraju biti pravilno navedeni i citirani. Dijelovi tuđih radova koji nisu pravilno citirani, smatraju se plagijatom, odnosno nezakonitim prisvajanjem tudeg znanstvenog ili stručnoga rada. Sukladno navedenom studenti su dužni potpisati izjavu o autorstvu rada.

 $\begin{tabular}{ll} \hbox{Ja,} & $\mathbb{Q}\text{--}\tau_{\alpha}$ & $\mathbb{Q}\text{--} \sim \mathbb{Q}$ & (ime $i$ \textit{ prezime})$ pod punom moralnom, materialnom i kaznenom odgovornošću, izjavljujem da sam isključivi autor/ica} \end{tabular}$ završnog/diplomskog (obrisati nepotrebno) rada pod naslovom<br> $k \leq r \leq \frac{1}{2} \pi$  Natlab  $\sinh k$  and the state of the state of the state of the state of the state of the state of the state of the state of the state of the st navedenom radu nisu na nedozvoljeni način (bez pravilnog citiranja) korišteni dijelovi tudih radova.<br>analizu pokretanja asinkronih motoro.

Student/ica: (upisati ime i prezime)

Petar Tomisa (vlastoručni potpis)

Sukladno čl. 83. Zakonu o znanstvenoj djelatnost i visokom obrazovanju završne/diplomske radove sveučilišta su dužna trajno objaviti na javnoj internetskoj bazi sveučilišne knjižnice u sastavu sveučilišta te kopirati u javnu internetsku bazu završnih/diplomskih radova Nacionalne i sveučilišne knjižnice. Završni radovi istovrsnih umjetničkih studija koji se realiziraju kroz umjetnička ostvarenja objavljuju se na odgovarajući način.

Sukladno čl. 111. Zakona o autorskom pravu i srodnim pravima student se ne može protiviti da se njegov završni rad stvoren na bilo kojem studiju na visokom učilištu učini dostupnim javnosti na odgovarajućoj javnoj mrežnoj bazi sveučilišne knjižnice, knjižnice sastavnice sveučilišta, knjižnice veleučilišta ili visoke škole i/ili na javnoj mrežnoj bazi završnih radova Nacionalne i sveučilišne knjižnice, sukladno zakonu kojim se uređuje znanstvena i umjetnička djelatnost i visoko obrazovanje.

# **Sažetak**

U radu je obrađena tema zaleta asinkronog kaveznog motora koristeći Matlab/Simulink. Analiziran je zalet asinkronog kaveznog motora na tri osnovna načina pokretanja: direktni zalet, zalet zvijezda-trokut i zalet promjenom napona i frekvencije napajanja primijenjeno na dva različita motora: motor 1 (600 W) i motor 2 (1250 kW).

Korištena su tri modela za simulacije. Model 1 je razvio student prijašnje generacije koji je istraživao sličnu temu. Model 2 je preuzet s Matlabove stranice, a model 3 je kreiran uz pomoć informacija dostupnih na internetu.

Modeli 1, 2 i 3 služe svojoj svrsi. Direktni zalet motora se izvršio na sva tri modela kao kontrola za usporedbu analize podataka. Model 2 se koristio za simulaciju zaleta pomoću zvijezdatrokut preklopke, a model 3 za simuliranje zaleta motora promjenjivim naponsko frekvencijskim napajanjem.

Nakon izvršenih simulacija otkrivene su primjetne razlike u performansama dvaju motora, kao i odstupanja među modelima korištenima za simulaciju različitih načina pokretanja motora. Ova otkrića nude uvid u metode pokretanja i korištene modele za simuliranje asinkronih motora i postavljaju temelj za buduća istraživanja.

**Ključne riječi:** asinkroni kavezni motor, Matlab/Simulink, zalet motora

# **Summary**

The paper deals with the topic of start-up of an asynchronous squirrel-cage motor using Matlab/Simulink. We analyzed the effectiveness of the asynchronous cage motor in three basic starting modes: direct start, star-delta start and start by changing the voltage and frequency of the power supply applied to two different motors: motor 1 (600 W) and motor 2 (1250 kW).

We used three models for our simulations. Model 1 was developed by a student of the previous generation who was researching a similar topic. Model 2 was downloaded from Matlab's website, and model 3 was created with the help of information available from the web.

Each model served a specific purpose. A direct machine run was performed on all three models as a control for comparison of data analysis. Model 2 was used to simulate start-up using a star-delta switch, and model 3 was used to simulate start-up of a motor with variable voltage and frequency power supply.

After the simulations, noticeable differences in the performance of the two machines were revealed, as well as discrepancies between the models used to simulate different machine start methods. These findings offer insight into the actuation methods and models used to simulate induction motors and lay the foundation for future research.

**Key words:** asynchronous squirrel cage motor, Matlab/Simulink, motor start

# **Popis korištenih kratica**

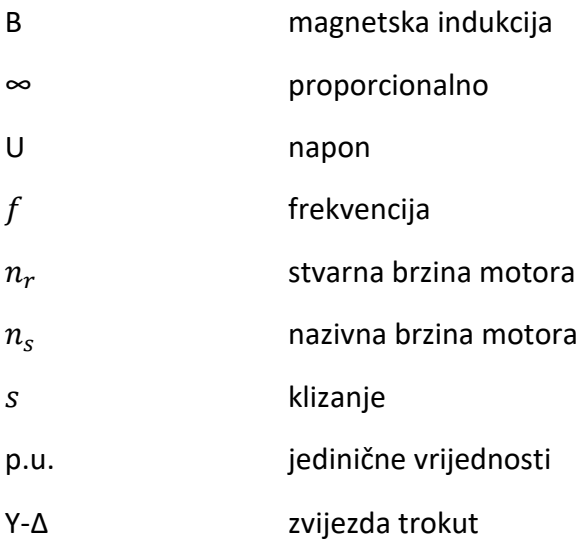

# Sadržaj

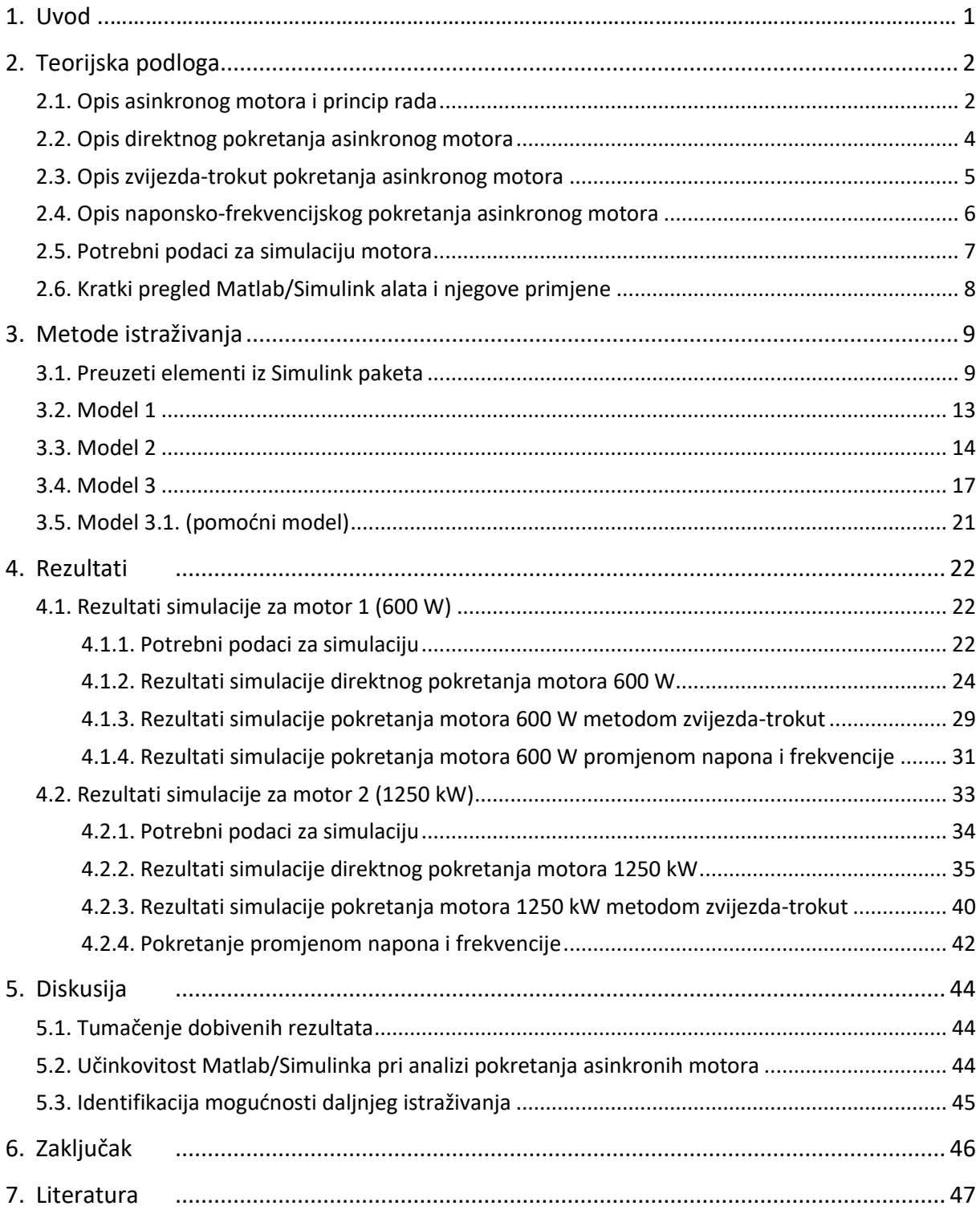

# <span id="page-10-0"></span>1. Uvod

Asinkroni kavezni motori se koriste u različitim industrijskim i komercijalnim primjenama zbog robusne građe, niskog održavanja i visoke učinkovitosti. Ponašanje asinkronog motora prilikom početka rada je ključno zbog utjecaja na vijek trajanja motora. Postoji nekoliko metoda pokretanja za asinkrone motore, od kojih svaka metoda ima svoje prednosti i nedostatke. Cilj ovog rada je objasniti i obraditi tri osnovne metode pokretanja: direktni zalet, zvijezda-trokut i zalet promjenom napona i frekvencije napajanja pomoću Matlab Simulink simulacije za dva asinkrona motora različitih snaga i naponskih razina.

Rad je u nastavku podijeljen na sljedeći način:

- Poglavlje 2 predstavlja teorijski dio rada asinkronog motora.
- Poglavlje 3 opisuje korištene Matlab Simulink modele za provedbu simulacije tri metode pokretanja (direktni zalet, zalet pomoću preklopke zvijezda-trokut i zalet promjenom napona i frekvencije napajanja).
- Poglavlje 4 daje prikaz rezultata načinjenih simulacija.
- Poglavlje 5 daje tumačenje dobivenih rezultata i uspoređuje ponašanje svake metode zaleta asinkronog motora u smislu početne struje, zakretnog momenta i brzine motora.
- U poglavlju 6 je dan zaključak.
- U poglavlju 7 je naveden popis korištene literature.

# <span id="page-11-0"></span>2. Teorijska podloga

### <span id="page-11-1"></span>2.1. Opis asinkronog motora i princip rada

Asinkroni stroj spada u izmjenične rotacijske strojeve, a najčešće se koristi kao motor. Stator i rotor su izrađeni od lameliranih čeličnih limova s utisnutim utorima. U utorima statora se nalazi simetrični trofazni namot koji se može spojiti na trofaznu mrežu u spoju zvijezda ili trokut. Prema tipu rotora asinkroni strojevi se dijele na kavezne i klizno-kolutne. Statorska konstrukcija je ista u oba slučaja. [1]

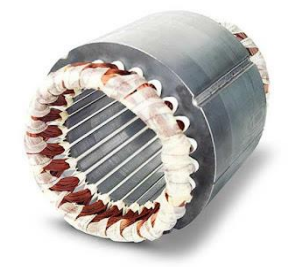

*Slika 1: Stator trofaznog motora [2]*

Gotovo 90% asinkronih motora je s kaveznom izvedbom rotora. To je zbog toga što je motor jednostavne i robusne konstrukcije. Rotor se sastoji od cilindrično lamelirane jezgre s aksijalno postavljenim paralelnim utorima za nošenje vodiča. Svako polje nosi šipku od bakra, aluminija ili legure metala. Ako su utori djelomično zatvoreni, vodiči se umeću u utor s kraja rotora. Vodiči se trajno kratko spajaju s oba kraja rotora pomoću krajnjih prstena [1].

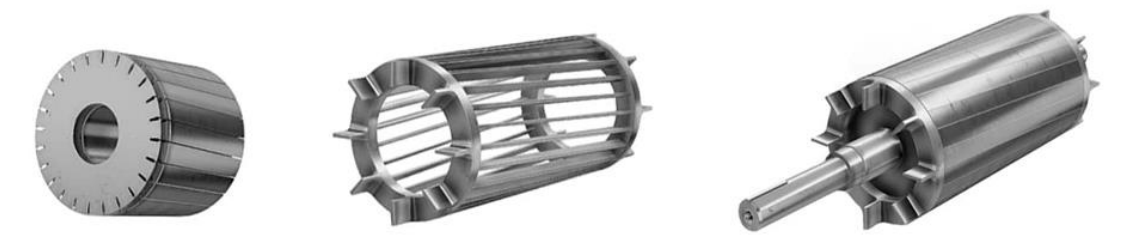

*Slika 2: Kavezni rotor asinkronog motora [3]*

Ovaj kompletiran sklop sliči na kavez te je to ujedno i razlog zbog kojeg se ovaj motor naziva kavezni motor. Utori na rotoru nisu kompletno paralelni s osovinom. Utori su ukošeni zbog dva bitna razloga:

- 1. da motor radi tiše
- 2. da se reducira tendencija blokade motora.

Zupci na rotoru su skloni biti blokirani ispod zubaca statora zbog direktnog magnetskog privlačenja između njih. To se događa u slučaju kad su brojevi zubaca statora jednaki broju zubaca rotora [1].

Kad se na namote statora primijeni namijenjeni izmjenični izvor, počinje se generirati magnetski tok koji se rotira sinkronom brzinom konstantne amplitude. Magnetski tok prolazi kroz zračni raspor, preko površine rotora i preko stacionarnih vodiča na rotoru. Inducira se elektromagnetsko polje u vodičima rotora zbog relativne razlike između brzine rotirajućeg toka i mirujućih vodiča. Napon induciran u vodiču bit će malo izvan faze s induciranim naponom u vodiču do sebe. Pošto su vodiči kratko spojeni, inducirani napon će potjerati struju u vodičima rotora. Ako bi se rotor kretao sinkronom brzinom, tj. zajedno s elektromagnetskim poljem, napon se ne bi inducirao [1].

Frekvencija induciranog elektromagnetskog polja je jednaka frekvenciji izvora, a iznos je proporcionalan relativnoj brzini između magnetskog toka i vodiča na rotoru. Kako bi se smanjila relativna brzina između rotora i rotirajućeg toka statora, rotor se počinje kretati u istom smjeru kao tok i pokušava postići njegovu brzinu. U stvarnosti rotor nikad ne uspijeva "uhvatiti" polje statora, što znači da se rotor vrti sporije od brzine statorskog polja. Ta razlika u brzini se naziva klizanje. Brzina klizanja ovisi o mehaničkom teretu na osovinu motora (slika 3) [1].

Brzina okretnog magnetskog polja se naziva sinkrona brzina. Ona je direktno proporcionalna omjeru frekvencije izvora i broju polova u motoru:

$$
n_s = \frac{60 \cdot f}{p}
$$

Brzina rotora je pri tome:

$$
n_r = n_s \cdot (1 - s)
$$

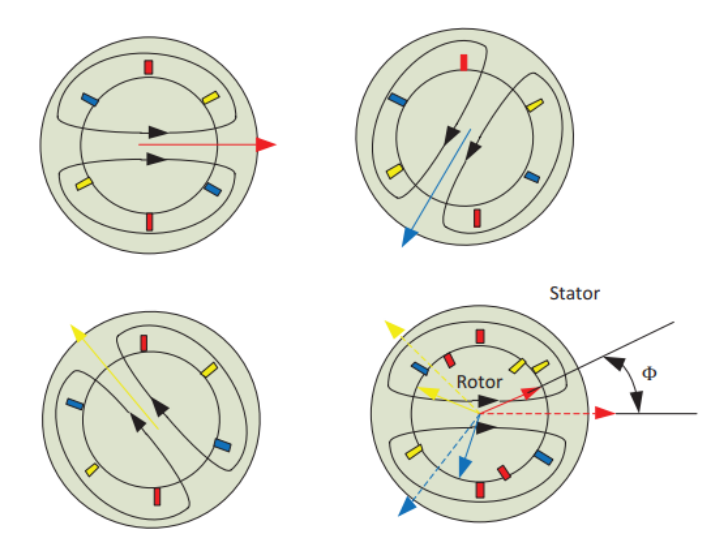

*Slika 3: Koncept rada trofaznog asinkronog motora [1]*

### <span id="page-13-0"></span>2.2. Opis direktnog pokretanja asinkronog motora

Graf na slici 4 pokazuje tipičnu statičku karakteristiku (ovisnost momenta o brzini vrtnje) asinkronog motora. X-os prikazuje brzinu i klizanje, Y-os prikazuje okretni moment i struju. Karakteristike su nacrtane s određenim naponom i frekvencijom napajanja statora. Prilikom pokretanja, motor tipično uzima do sedam puta veću struju od nazivne. Povišena nazivna struja je rezultat magnetskog toka statora i rotora, gubitaka u statoru i rotoru i gubitaka u ležajevima zbog trenja. Visoka početna struja nadvladava te komponente i proizvodi moment kako bi pokrenula rotor. Pri pokretanju, motor tipično proizvodi 1,5 puta veći moment od nazivnog. Ovaj početni zakretni moment se naziva potezni moment [1].

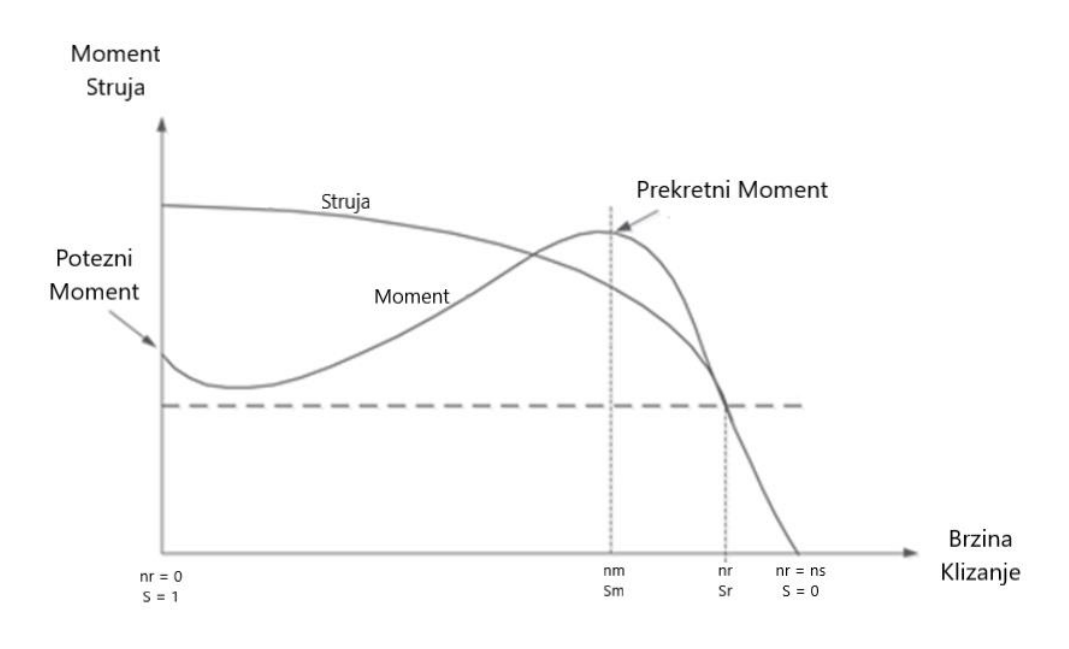

*Slika 4: Statička karakteristika asinkronog stroja [1]*

Kako se brzina povećava, struja koju troši motor se postupno smanjuje (slika 4). Struja značajno opada kada se brzina motora približi 80 % nazivne brzine. Pri nazivnoj brzini, motor troši nazivnu struju i isporučuje nazivni moment. Ako se opterećenje na osovini motora poveća iznad nazivnog momenta, brzina počinje padati, a klizanje se povećava.

Kada motor radi na približno 80 % sinkrone brzine, opterećenje se može povećati do 2,5 puta od nazivnog momenta. Ovaj zakretni moment naziva se prekretni moment. Ako se opterećenje motora dodatno poveća, on neće moći podnijeti daljnje opterećenje i motor će se zaustaviti. Osim toga, kada se opterećenje poveća iznad nazivnog opterećenja, struja opterećenja se povećava. Zbog ovog većeg protoka struje u namotima, povećavaju se i gubici u namotima, što dovodi do povećanja temperature u namotima motora. Namoti motora mogu izdržati različite temperature, ovisno o klasi izolacije koja se koristi u namotima i sustavu hlađenja koji se koristi u motoru. Neki proizvođači motora daju podatke o kapacitetu preopterećenja i opterećenju tijekom radnog ciklusa. Ako je motor preopterećen dulje od preporučenog, motor može pregorjeti [1].

#### <span id="page-14-0"></span>2.3. Opis zvijezda-trokut pokretanja asinkronog motora

Kod kaveznih motora nema mogućnosti dodavanja otpora u rotorske strujne krugove. Ako je udarac struje prilikom priključka na mrežu prevelik, on se da smanjiti snižavanjem napona na stezaljkama motora za vrijeme pokretanja. Proporcionalno naponu smanji se struja, no istodobno se smanji i potezni moment i to proporcionalno naponu na kvadrat.

Jedan od uobičajenih postupaka za manje motore je pokretanje preklopkom zvijezda-trokut [4]. Svi početci i završetci statorskih namota izvedeni su na priključnu pločicu, gdje se namoti spajaju u zvijezdu ili u trokut i priključuju na mrežu (slika 5). Odgovarajućom permutacijom stezaljki postiže se jednostavno prespajanje namota u zvijezdu (slika 6) ili u trokut (slika 7).

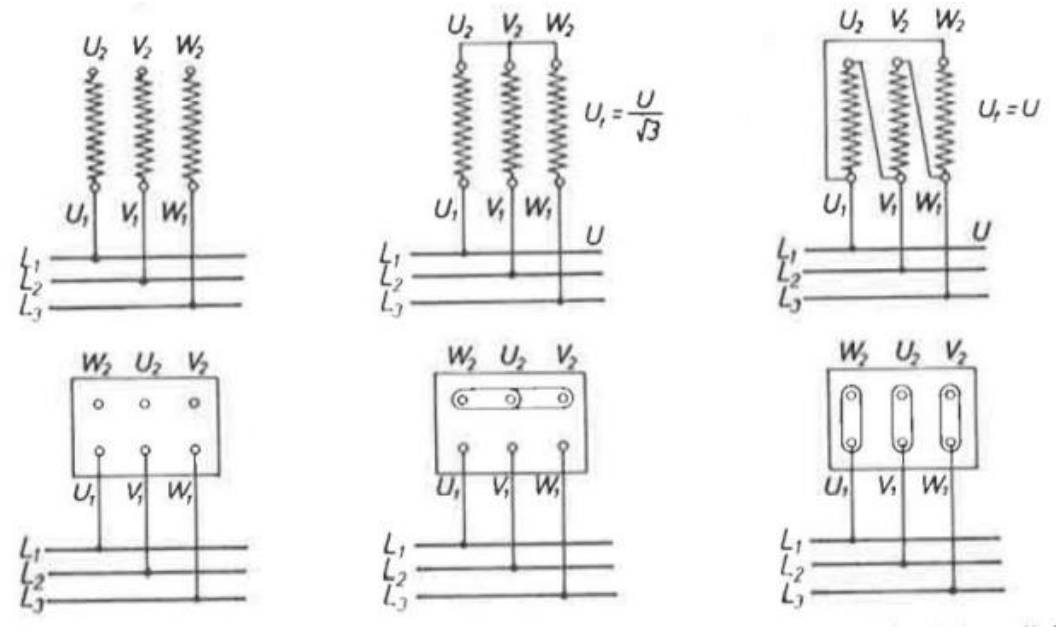

*Slika 5: Izvodi i dovodi [4] Slika 6: Spoj zvijezda [4] Slika 7: Spoj trokut [4]*

Na natpisnoj pločici motora navedeni su podaci o nazivnom naponu u odgovarajućem spoju (zvijezda ili trokut). Motor predviđen za rad pri nazivnom naponu u spoju zvijezdu se ne smije priključiti na isti napon spojen u trokut. U tom bi slučaju napon po svakom faznom namotu bio √3 puta veći, što bi izazvalo nedopustivo visoka zasićenja u željezu i pregrijavanje motora. Obratno, stroj određen za rad u spoju trokut se smije priključiti na mrežu istog napona spojenog u zvijezdu. Napon je po fazi pri tome  $\sqrt{3}$  puta manji, pa stroj nije zasićen. Snaga koju motor može tada dati je manja pa je takav priključak dopušten samo privremeno, odnosno pri pokretanju. Ta mogućnost priključka motora na mrežu u spoju zvijezda te prebacivanje u spoj u trokut nakon izvršenog zaleta se primjenjuje da bi se ublažio udarac struje prilikom priključivanja motora na mrežu. U spoju zvijezda je napon po fazi  $\sqrt{3}$  puta manji no što bi bio pri spoju u trokut, za koji je motor predviđen. Zbog toga je fazna struja, struja svakog namota,  $\sqrt{3}$  puta smanjena. Linijska struja pri spoju u zvijezdu jednaka je faznoj struji, a pri spoju u trokut fazna bi se struja, ionako  $\sqrt{3}$  puta povećana, u mreži pojavila kao linijska struja koja je

od fazne još √3 puta veća. Dakle, ukupno će u spoju zvijezda poteći iz mreže tri puta manja struja od one pri spoju trokut pa je time udarac za mrežu znatno ublažen.

S druge strane potezni se moment mijenja kvadratno s naponom. Napon po fazi je kod spoja u zvijezdu √3 puta manji pa će potezni moment biti tri puta manji. Nakon zaleta se preklopka prebacuje u položaj trokut i time fazne namote priključujemo na puni nazivni napon, što motoru omogućava da preuzme puno veće opterećenje.

#### <span id="page-15-0"></span>2.4. Opis naponsko-frekvencijskog pokretanja asinkronog motora

U statičkoj karakteristici se vidi da asinkroni motor uzima nazivnu struju i isporučuje nazivni moment pri nazivnoj brzini (nešto manjoj od sinkrone). Kad se opterećenje poveća, brzina opada i klizanje se povećava. Tipično je da motor može podnijeti do 2,5 puta veći moment tereta od nazivnog momenta s oko 20% pada brzine. Svako daljnje povećanje opterećenja na osovini može zaustaviti motor. Okretni moment koji uspostavlja motor izravno je proporcionalan magnetskom polju koje proizvodi stator. Magnetski tok koji proizvodi stator je proporcionalan omjeru napona i frekvencije napajanja. Budući da se promjenom frekvencije može mijenjati sinkrona brzina, promjenom napona i frekvencije u istom omjeru se magnetski tok (a time i okretni moment) može održavati konstantnim u cijelom rasponu brzine:

$$
B \infty \frac{U}{f}
$$

Gornji izraz predstavlja U/f kao najčešći način regulacije brzine. Slika 8 pokazuje krivulju momenta u odnosu na napon i frekvenciju. Na nazivnoj brzini, napon i frekvencija dostižu nominalne vrijednosti navedene na natpisnoj pločici motora. Daljnjim povećanjem frekvencije je moguće postići brzinu veću od nazivne. Budući da se nazivni napon ne smije prekoračiti, jedini parametar koji se smije povećati je frekvencija. Tada se gubici uslijed trenja i otpora zraka drastično povećavaju zbog velikih brzina, a krivulja momenta poprima nelinearni oblik.

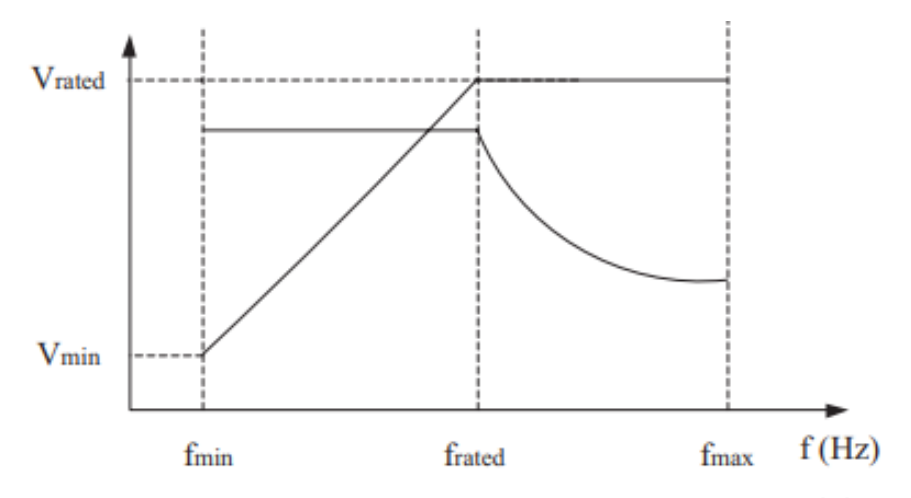

*Slika 8: Ovisnost napona i momenta o frekvenciji napajanja [2]*

### <span id="page-16-0"></span>2.5. Potrebni podaci za simulaciju motora

Za modeliranje tri različita načina pokretanja asinkronog kaveznog motora su korištena tri različita modela simulacije zbog limita blokova motora u Matlab Simulinku:

- Model 1 je matematički model asinkronog kaveznog motora preuzet od [5]
- Model 2 koristi blok Asynchronous Machine Cage (fundamental), preuzet od [6]
- Model 3 koristi blok motora Asynchronous Machine SI Units.

Zbog različitih koncepata triju modela, potrebne su različite informacije za sva tri modela. Potrebne informacije su navedene u tablicama 2.5.1. do 2.5.3.

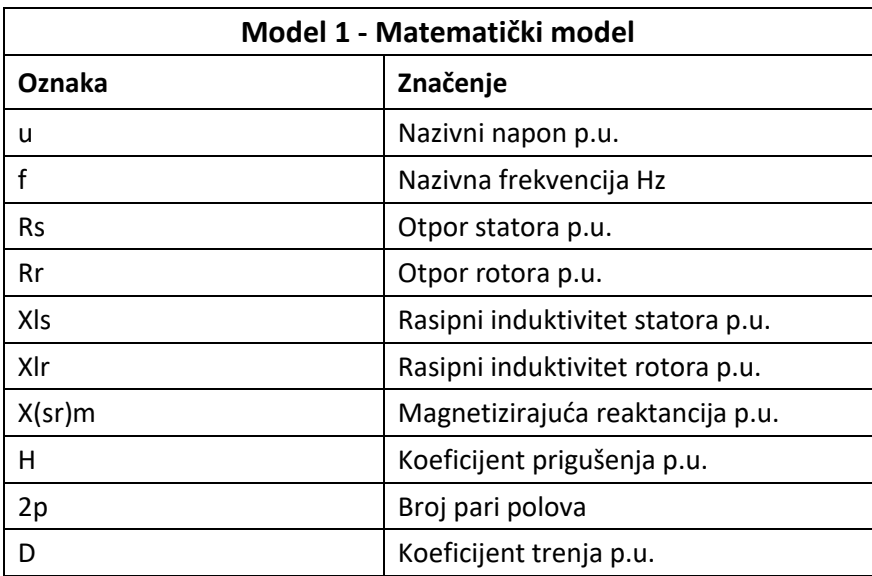

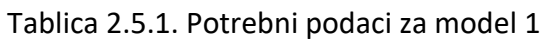

#### Tablica 2.5.2. Potrebni podaci za model 2

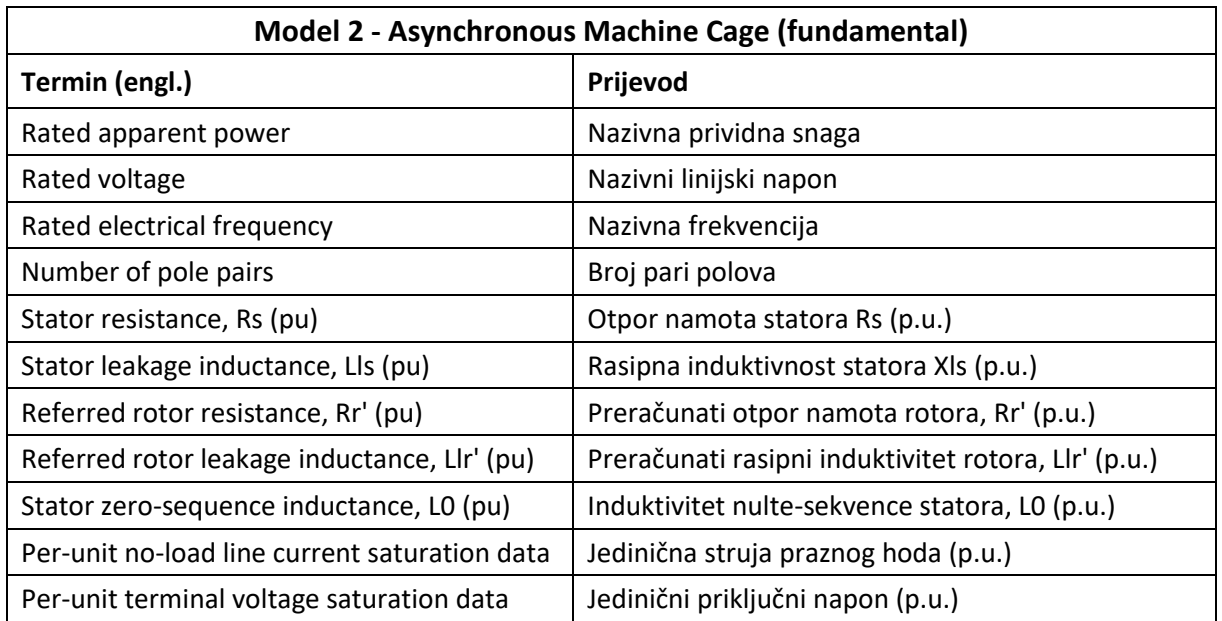

| <b>Model 3 - Asynchronous Machine SI Units</b> |                                          |
|------------------------------------------------|------------------------------------------|
| Termin (engl.)                                 | Prijevod                                 |
| Nominal power Pn (VA)                          | Prividna snaga S (VA)                    |
| Voltage (line-line) Vn (Vrms)                  | Linijski napon U (V)                     |
| Frequency fn (Hz)                              | Frekvencija f (Hz)                       |
| Stator resistance Rs (ohm)                     | Otpor namota statora Rs (ohm)            |
| Stator inductance Lls (H)                      | Induktivitet namota statora XIs (H)      |
| Rotor resistance Rr' (ohm)                     | Preračunati otpor rotora Rr'(ohm)        |
| Rotor inductance Llr' (H)                      | Preračunati induktivitet rotora XIr' (H) |
| Mutual inductance Lm (H)                       | Meduinduktivitet Xm (H)                  |
| Inertia J ( $\text{kgm}^2$ )                   | Inercija J ( $kgm2$ )                    |
| Friction factor F (N.m.s)                      | Faktor trenja F (N.m.s)                  |
| Pole pairs p                                   | Broj pari polova 2p                      |

Tablica 2.5.3. Potrebni podaci za Model 3

### <span id="page-17-0"></span>2.6. Kratki pregled Matlab Simulink alata i njegove primjene

Matlab Simulink je softverski alat za reprodukciju i istraživanje dinamičkih sustava. Daje grafičko korisničko sučelje za izgradnju i ponovno stvaranje modela sustava, koji se mogu koristiti za istraživanje i poboljšanje njihove izvedbe. Simulink se široko koristi za prikazivanje i istraživanje načina ponašanja električnih sustava, uključujući rad asinkronih motora.

Jedna od temeljnih prednosti korištenja Matlab Simulinka prilikom istraživanja pokretanja asinkronih motora je ta što omogućuje formiranje modela koji mogu precizno rekreirati ponašanje motora u različitim radnim okolnostima. To može pomoći inženjerima u utvrđivanju elemenata koji utječu na rad motora i nadogradnji njegovog plana za daljnji razvoj učinkovitosti i pouzdanosti.

Simulink modeli za analizu rada motora prikazuju električne i mehaničke kvalitete motora te atribute napajanja i tereta. Ovi se modeli mogu koristiti za rekonstrukciju ponašanja motora pod različitim okolnostima pokretanja, uključujući normalno pokretanje, pokretanje zvijezdatrokut i pokretanje promjenom napona i frekvencije napajanja.

Matlab Simulink se također može koristiti za mnoge različite aplikacije, uključujući dizajn upravljačkih sustava, obradu signala i projektiranje sustava. Stoga se koristi kao fleksibilni alat u različitim područjima tehnike.

# <span id="page-18-0"></span>3. Metode istraživanja

Izvedba modela u Matlab Simulinku izvršena je besplatnom licencom dostupnoj direktno na Matlabovoj stranici. Trenutna je verzija R2023a gdje je nekolicina gotovih elemenata preuzeta iz Simulink knjižnice. Preuzetim elementima kreirana su tri modela koji su nazvani model 1, model 2 i model 3. Matlab Command Window je korišten za upisivanje naredbi pomoću kojih su se grafički prikazale dobivene vrijednosti izvršenih simulacija.

# <span id="page-18-1"></span>3.1. Preuzeti elementi iz Simulink paketa

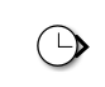

Clock – služi za postavljanje vremena koji se upotrebljava za Matlab plot naredbe

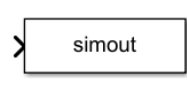

Workspace – postavljanje pojedinih vrijednosti unutar niza elemenata gdje više takvih spremljenih elemenata daje kvalitetniji prikaz grafičkog ispisivanja rezultata

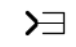

Terminator – upotrebljava se za brisanje nepotrebnog signala

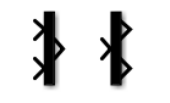

Mux i Demux – sprema ulaze kao vektor, a Demux razdvaja pojedinačne signale

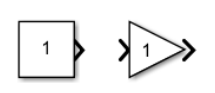

Constant i Gain – upisuje se konstanta vrijednost, gain služi za množenje trenutnog signala s upisanom vrijednošću

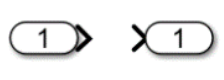

Input i output – označuju ulazne i izlazne vrijednosti, koristi se prilikom upotrebe podsustava

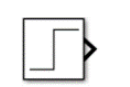

Step signal – skokovita promjena vrijednosti, u radu je korištena za tajmer kočenja te kao ulazni mehanički moment

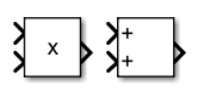

Product i Sum – upotrebljavaju se za množenje i zbrajanje dva ili više signala ili konstanti

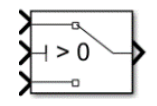

Switch – upotrebljava se za usmjeravanje signala s jednog od više mogućih ulaza prema jednom izlazu

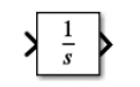

Integrator – u vremenskoj domeni označuje integriranje

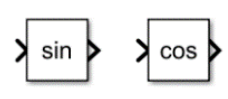

Sin i Cos – trigonometrijske funkcije

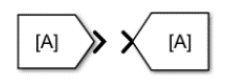

From i Goto – blokovi kojima se smanjuje nepreglednost prilikom kompleksnijih veza između signala

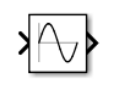

Sin Wave – blok kojim se simulira sinusoida određene amplitude i frekvencije. U radu je primijenjena za simulaciju trofazne mreže

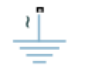

Graunded neutral – zemlja s trofaznom konekcijom

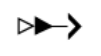

PS simulink converter – blok koji služi za konverziju fizičkog signala u izlazni signal simulinka

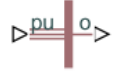

ASM mesurement – izračunava biranu vrijednost asinkronog stroja koju želimo mjeriti.

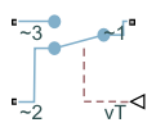

Two way switch – (3f) za vrijeme kad je vrijednost vT veća od zadane spojen je 1 na 3 a kad je ta vT manji ili jednak spojen je 1 na 2

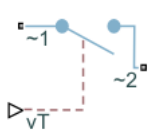

Switch – (3f) za vrijeme kad je vT iznad zadane vrijednosti sklopka je zatvorena a kad je vT manji ili jednak zadanoj vrijednosti sklopka se otvori

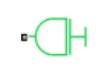

Inertia – ovaj blok predstavlja idealnu rotacijsku inerciju

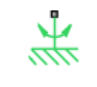

Mechanical rotational reference – predstavlja referentnu točku kao okvir ili podloga

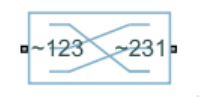

Phase permute – ova komponenta mijenja raspored faze iz 1 2 3 u 2 3 1

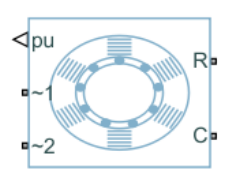

Asyncronous machine squirrel cage – indukcijski motor s kaveznim rotorom

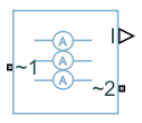

Current sensor – trofazni senzor struje

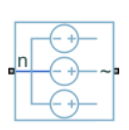

Voltage Source – idealni naponski izvor s harmoničnim naponom preko izlaznih terminala i impedancija izvora

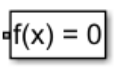

Solver configuration – definira postavke za rješavanje simulacije

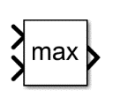

MinMax – na izlaz daje največu komponentu na ulazu (Max)

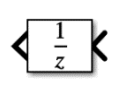

Unit delay – definira brzinu uzorkovanja signala

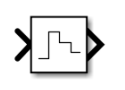

Zero-order hold – zadržava vrijednost signala između uzoraka, daje iluziju kontinuiranog signala u diskretnom vremenu

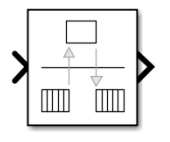

Rate transition – omogućava prijenos podataka između dijelova s različitim brzinama uzorkovana

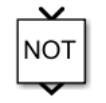

Not – logička operacija NE

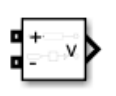

Voltage measurment – idealni voltmetar

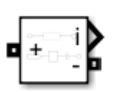

Current measurment – idealni ampermetar

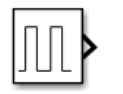

Pulse Generator – generator koji generira impulse

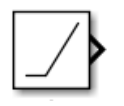

Ramp – generira signal koji ima oblik funkcije koja linearno raste s vremenom

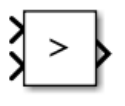

Relational operator – primjenjuje odabrani relacijski operator na ulaze i daje rezultat; gornji unos odgovara prvom operandu

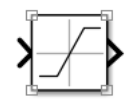

Saturation – stvara gornji limit do kojeg se ulazni signal može popeti

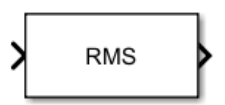

RMS – izračunata srednja vrijednost kvadrata (RMS) duž navedene dimenzije unosa ili kroz vrijeme (Running RMS)

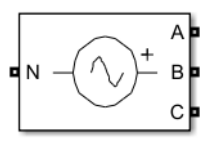

Three-phase Programmable Voltage Source – trofazni programabilni izvor napona

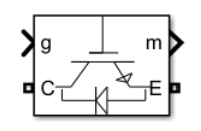

IGBT/Diode – implementira idealan IGBT, GTO ili Mosfet i antiparalelnu diodu.

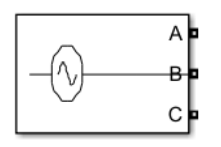

Three-phase voltage source – trofazni izvor napona u seriji s RL granom.

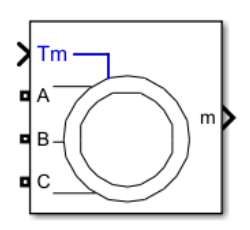

Asynchronous Machine SI Units – implementira trofazni asinkroni stroj, u ovom slučaju kavezni

# <span id="page-22-0"></span>3.2. Model 1

Korištenjem pripadajućih diferencijalnih jednadžbi te Simulink gotovih elemenata izveden je simulacijski model asinkronog kaveznog motora u jediničnoj p.u. konfiguraciji. Sastavljeni model implementiran je s referencom u kontinuiranom vremenu.

Generalni sklop s više pod-sklopova prikazan je na slici 9 [5].

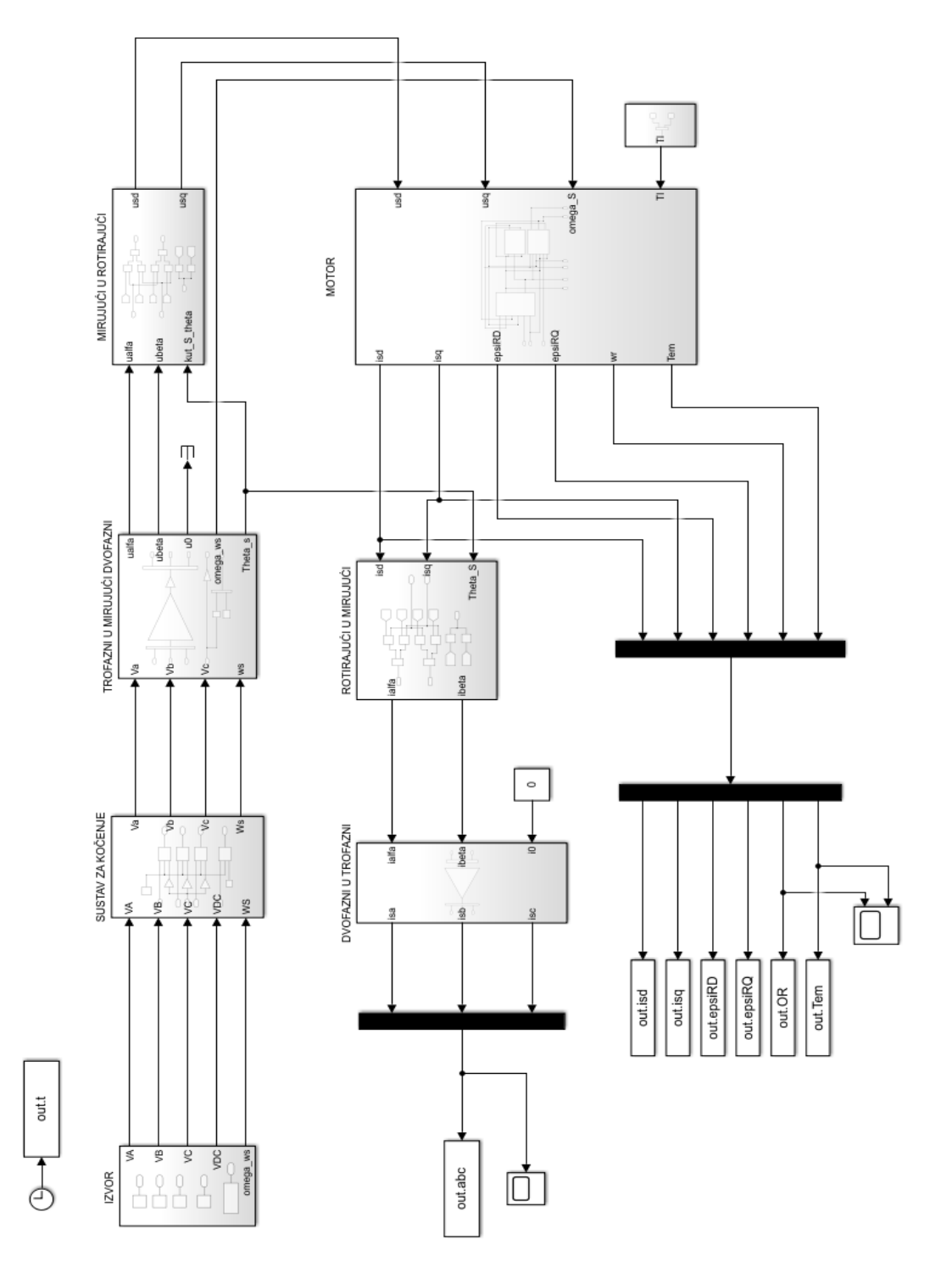

*Slika 9: Jedinični p.u. model sustava [5]*

### <span id="page-23-0"></span>3.3. Model 2

Primjer kreiranja modela 2 pokazuje kako modelirati startni krug zvijezde-trokut za asinkroni stroj. Kada je napajanje spojeno na stroj preko sklopke S1, sklopka S2 je u početku isključena, što rezultira time da je stroj spojen u konfiguraciji zvijezde. Kada se stroj približi sinkronoj brzini, prekidač S2 se aktivira čime se stroj ponovno povezuje u trokut konfiguraciji.

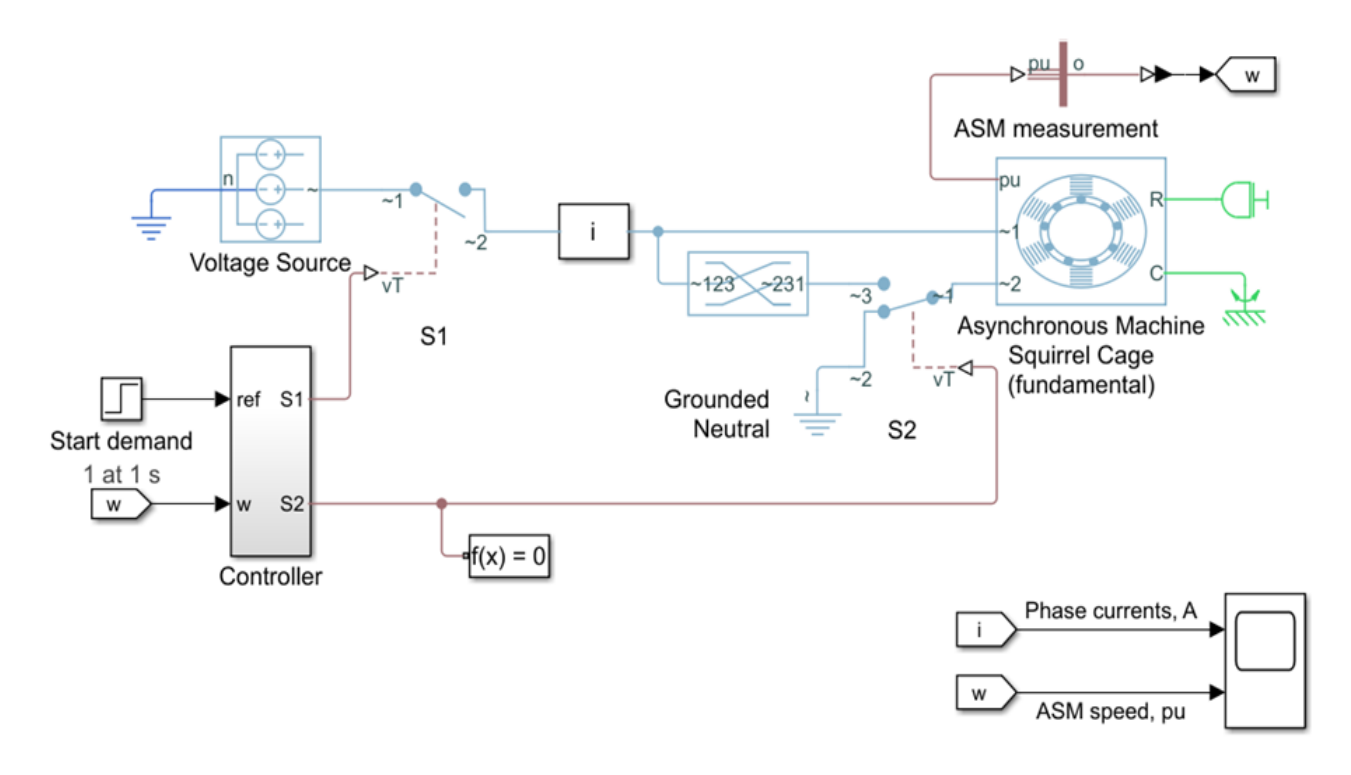

*Slika 10: Model konfiguracija zvijezda-trokut [6]*

Veća impedancija koju vidi napajanje kada je motor u konfiguraciji zvijezda smanjuje početnu struju i uzrokuje manje smetnji drugim priključenim trošilima [6].

Slika 11 prikazuje sučelje za unošenje parametara u element asinkronog kaveznog motora, u ovom slučaju "Asynchronous machine squirrel cage".

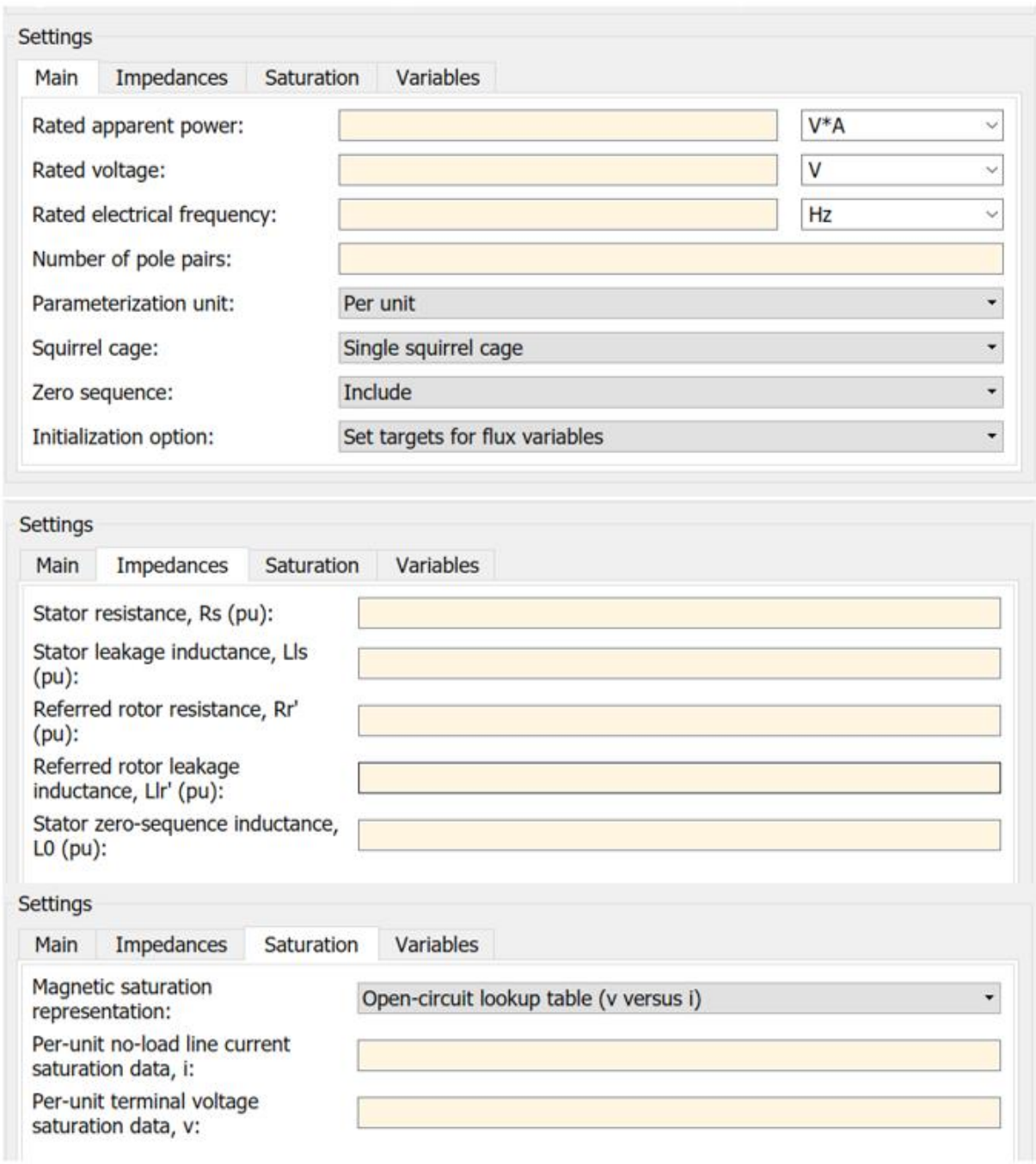

*Slika 11: Sučelje za blok motora "Asynchronous machine squirrel cage"*

U ovom sklopu imamo "switch" koji gleda razliku između nazivne brzine i trenutne vrijednosti. Ovaj prekidač je postavljen tako da kada motor postigne 80% nazivne brzine on daje signal na ulaz v2 što je vidljivo na slici 10 nakon čega motor mijenja sklop iz zvijezde u trokut.

Na ulaz jedan ima postavljenu zadanu vrijednost 1, na ulaz 2 ima uzorkovani signal brzine motora u vremenu od 0.1s dok na ulazu 3 dobiva veću vrijednost između zadane vrijednosti 0 i kontinuiranog signala s izlaza samog "switch-a". Kad se zadovolje uvjeti na izlazu više neće biti vrijednost ulaza 1 nego ulaza 2 i više se neće mijenjati stanje.

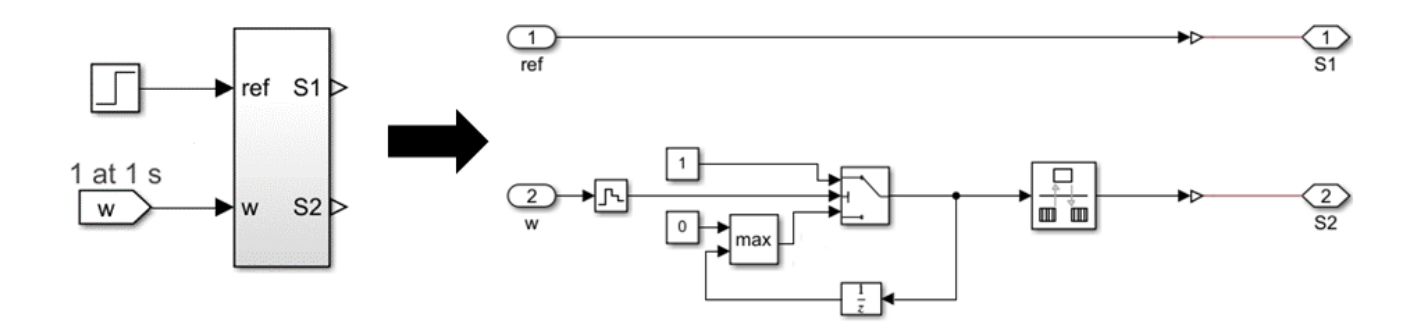

*Slika 12: Sklopka zvijezda-trokut*

Slika 13 prikazuje idealni senzor trofazne struje. Mjeri struju koja teče između dva trofazna električna čvora i daje tro elementni PS vektor – ta vrijednost se spaja preko sklopke na motor. PS Simulink Converter pretvara fizičku veličinu u simulink izlaznu veličinu i ona se šalje na ulaz osciloskopa.

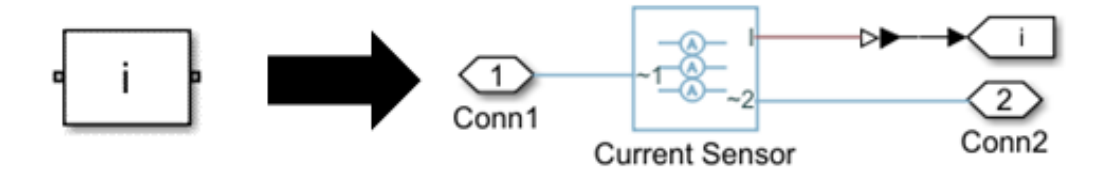

*Slika 13: Senzor struje*

### <span id="page-26-0"></span>3.4. Model 3

U MATLAB Simulink simulaciji asinkronog motora s regulacijom promjenjivog napona i frekvencije, glavne uključene komponente su pretvarač, kontrole sinusoidalne modulacije širine pulsa (SPWM) i model asinkronog motora.

Na slici 14 je dan opći pregled kako takva simulacija funkcionira.

Na prvom dijelu slike 14 možemo vidjeti komponentu "slope" pomoću koje određujemo brzinu kojom se kontinuirano diže vrijednost signala, "saturation" nam osigurava da se signal neće diči iznad zadane vrijednosti i tom komponentom možemo ograničiti vrijednost signala koji u našem slučaju predstavlja frekvenciju od 50Hz. Ovaj signal se dovodi na generator sinusnog signala i on se razdvaja na tri faze koje su međusobno odvojene za 120 stupnjeva što je karakteristično za trofazni sustav. Sinusni signal se dobije iz trigonometrijske funkcije "sin".

Pomoću istog signala iza komponente "saturation" dobije se amplituda napona, ujedno se vrši i kompenzaciju napona. Ovaj sklop je izveden pomoću "switch" komponente na način da se uspoređuje frekvencija i zadana vrijednost od 1.5. Kad frekvencija preraste zadanu vrijednost "switch" prestane puštati signal iz ulaza 3 i počinje propuštati signal iz ulaza 1.

Na kraju se amplituda i napon pomnože međusobno kako bi dobili jednolik porast napona, ali amplituda tog signala je 1. da bi dobili odgovarajuću amplitudu moramo je pomnožiti odgovarajućim linijskim naponom motora kojeg koristimo.

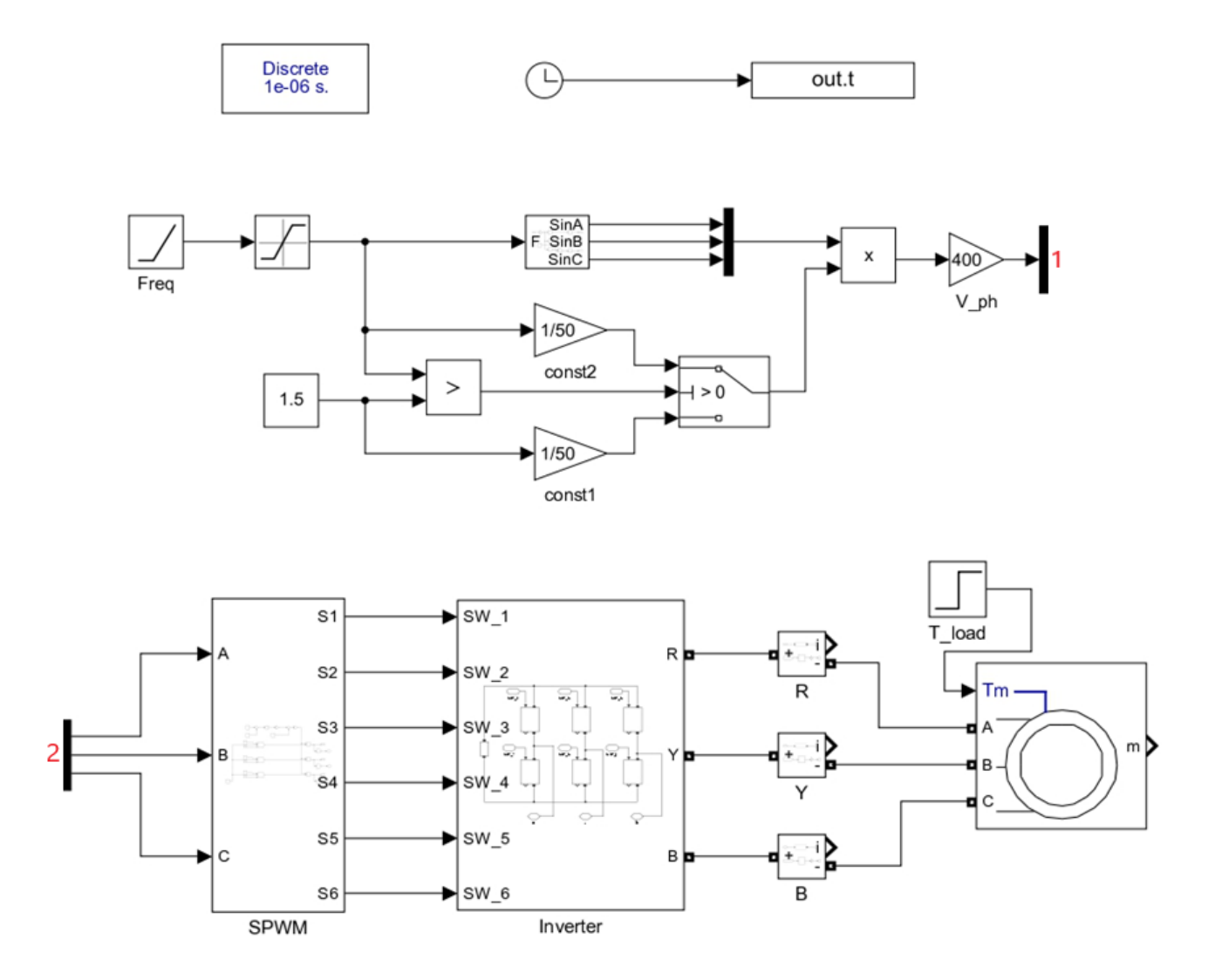

*Slika 14: Opći pregled simulacije za model 3*

Slika 15 prikazuje sučelje za unošenje parametara u element asinkronog kaveznog motora, u ovom slučaju "Asynchronous Machine SI Units".

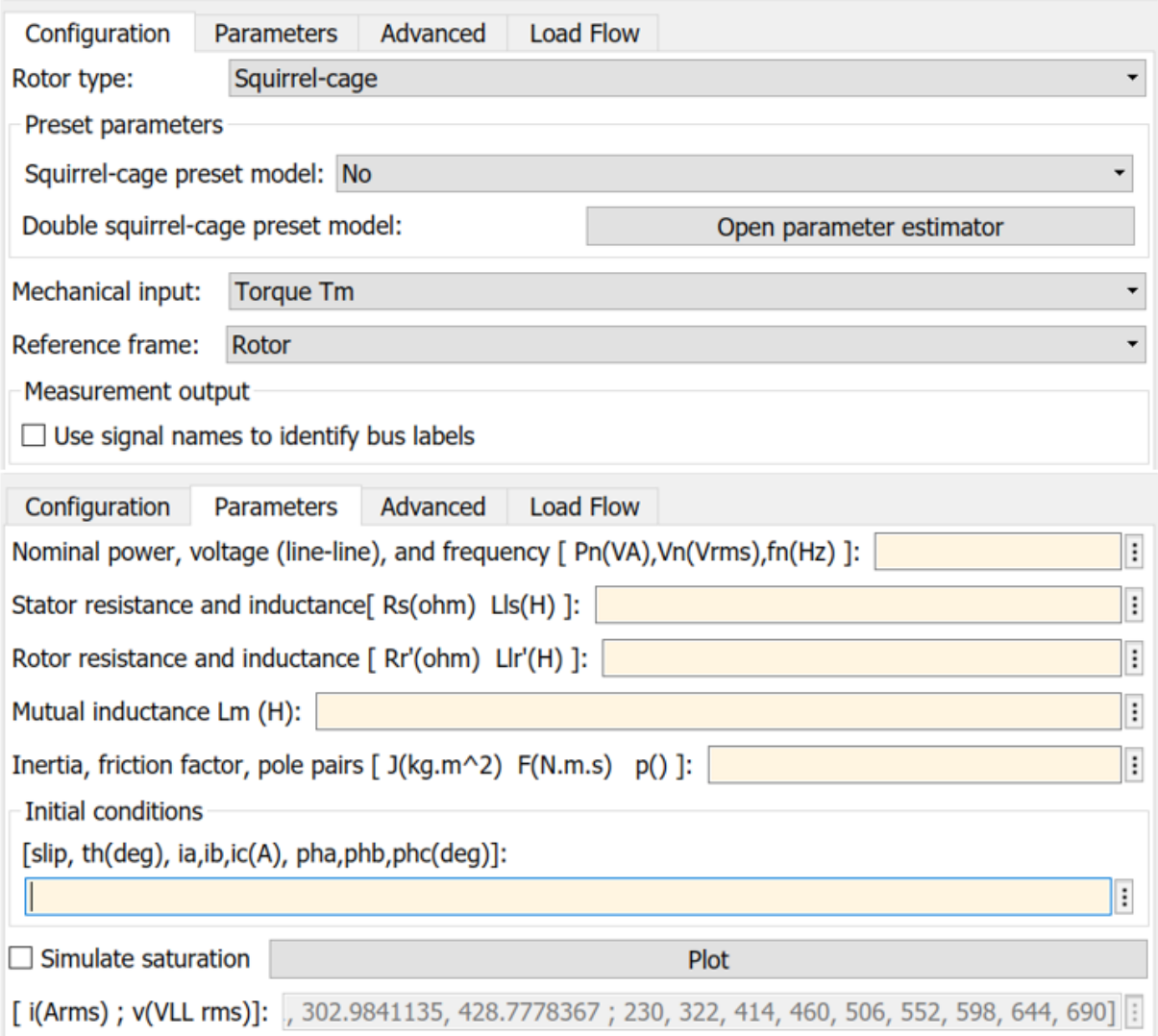

*Slika 15 Sučelje za blok motora "Asynchronous Machine SI Units"*

SPWM regulator (slika 16) generira sklopne signale potrebne za upravljanje pretvaračem. Djeluje uspoređujući sinusoidalni referentni signal (koji predstavlja željeni izlazni napon i frekvenciju) s visokofrekventnim trokutastim signalom nositelja. Kada je referentni signal viši od nosivog signala, uključena je odgovarajuća sklopka pretvarača i obrnuto. Rezultat je valni oblik moduliran širinom pulsa koji aproksimira sinusoidalni referentni signal.

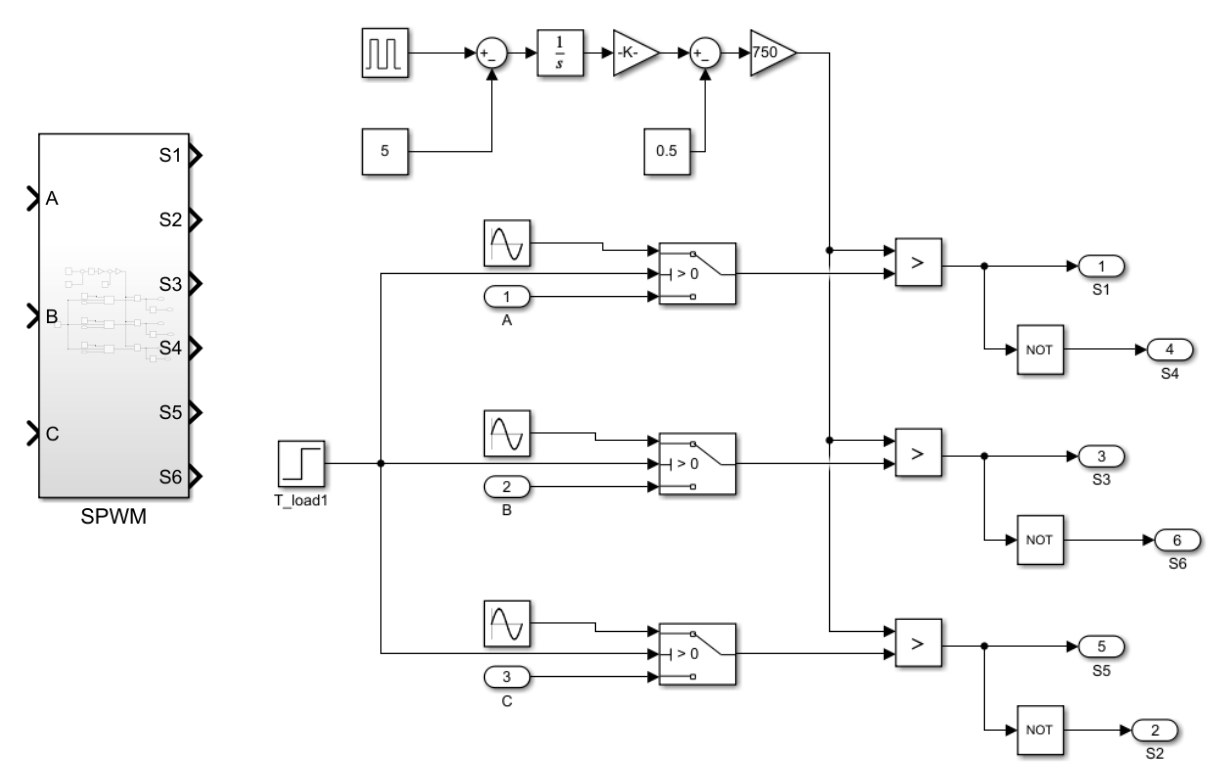

*Slika 16: SPWM regulator*

Pretvarač (izmjenjivač) je odgovoran za pretvaranje ulaznog istosmjernog napona (obično iz istosmjernog izvora napajanja ili ispravljenog izmjeničnog napona) u izmjenični izlaz promjenjive frekvencije i amplitude. Ovaj se izlaz dovodi do asinkronog motora za kontrolu njegove brzine i momenta.

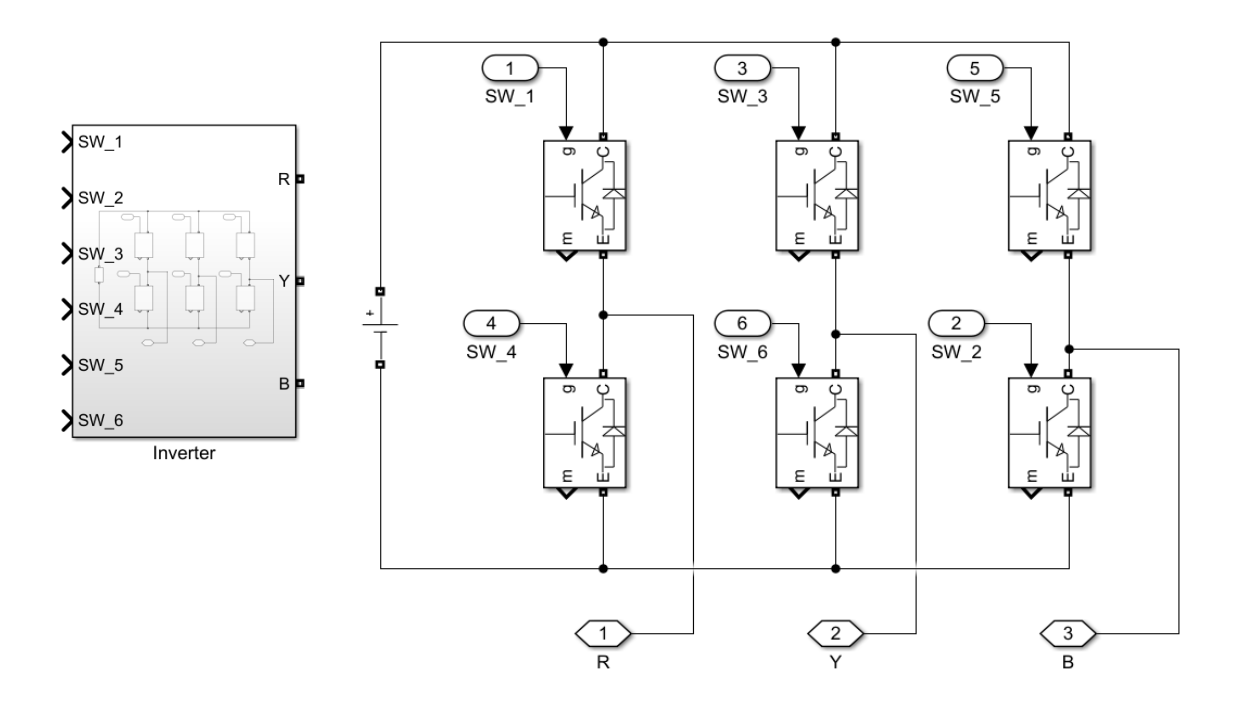

*Slika 17: Pretvarač (izmjenjivač)*

# <span id="page-30-0"></span>3.5. Model 3.1. (pomoćni model)

Model 3.1 koristi isti blok model za asinkroni motor kao i model 3, a napravljen je isključivo za direktno pokretanje jer model 3 nema komponente potrebne za taj eksperiment (direktno pokretanje se provodi na sva tri modela kao neka vrsta kontrole dobivenih rezultata).

Ovaj Simulink model koristi trofazni izmjenični izvor za napajanje motora koji omogućuje spajanje u trokut te je idealan za direktno pokretanje motora.

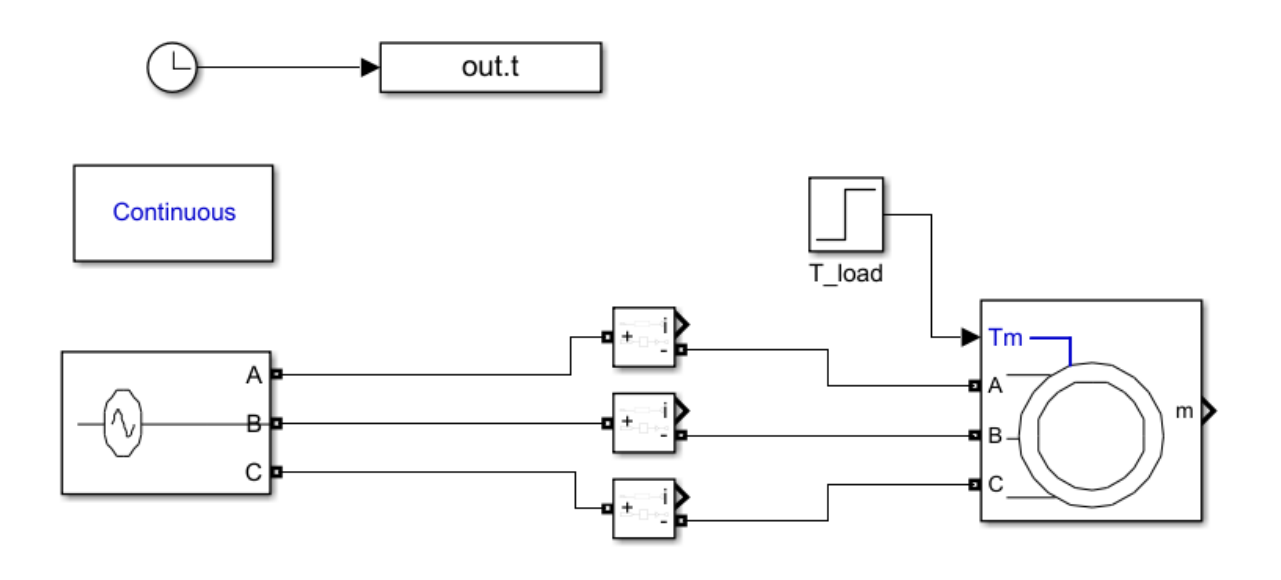

*Slika 18: Model 3.1 - direktno pokretanje* 

# <span id="page-31-0"></span>4. Rezultati

U ovome poglavlju će se obraditi prikaz grafičkih rezultata simuliranih pokretanja motora. Teorijski dio rada je obrađivao sva 3 načina pokretanja rada motora te znamo kako bi se motor 1 (600W) te motor 2 (1250kW) trebao ponašati pri simuliranju modela 1, 2 ,3.

## <span id="page-31-1"></span>4.1. Rezultati simulacije za motor 1 (600 W)

#### **Direktno pokretanje:**

Nakon direktnog pokretanja asinkronog motora od 600 W, trebali bismo očekivati veliku poteznu struju. Visoka potezna struja se pojavljuje jer na početku nije postavljeno ograničenje struje, što rezultira skokom 6 - 8 puta većim od struje nazivnog opterećenja.

Povećanje brzine motora od 600 W pri direktnom pokretanju bilo bi relativno brzo. To je zbog značajne količine trenutno dostupnog okretnog momenta, što tjera motor na brzo ubrzanje.

#### **Pokretanje zvijezda-trokut:**

Pokretanjem motora od 600 W koristeći metodu zvijezda-trokut, početna potezna struja bit će znatno smanjena, otprilike 3 puta manje od struje direktnog pokretanja. Ovo smanjenje je zbog pokretanja motora u konfiguraciji zvijezda.

Povećanje brzine tijekom procesa pokretanja bilo bi sporije nego kod metode izravnog pokretanja. Međutim, pruža manje stresno okruženje za motor.

#### **Pokretanje promjenjivim naponom i frekvencijom napajanja (U/f):**

Kada se koristi U/f metoda pokretanja, potezna struja se kontrolira postupnim povećanjem napona i frekvencije. Stoga se očekuje puno mirnija struja pokretanja, smanjujući opterećenje sustava napajanja.

Očekuje se da će se brzina motora povećavati glatko i postupno, pružajući najmanje stresan scenarij pokretanja za motor i pogonsko opterećenje.

Okretni moment motora trebao bi ostati približno konstantan tijekom procesa pokretanja, čime se osigurava stabilan rad.

#### <span id="page-31-2"></span>**4.1.1. Potrebni podaci za simulaciju**

Podaci za motor 1 (asinkroni kavezni, 600 W) su preuzeti iz [7]. Uočava se da su za razne modele potrebni različiti podaci.

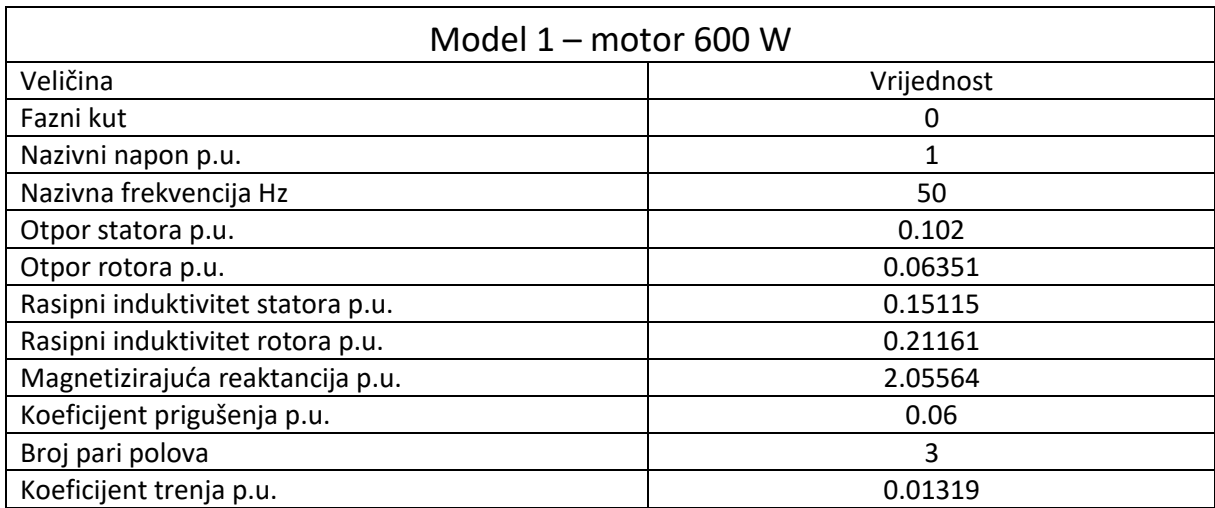

### Tablica 4.1.1. podaci potrebni za model 1, motor 600 W

### Tablica 4.1.2. podaci potrebni za model 2, motor 600 W

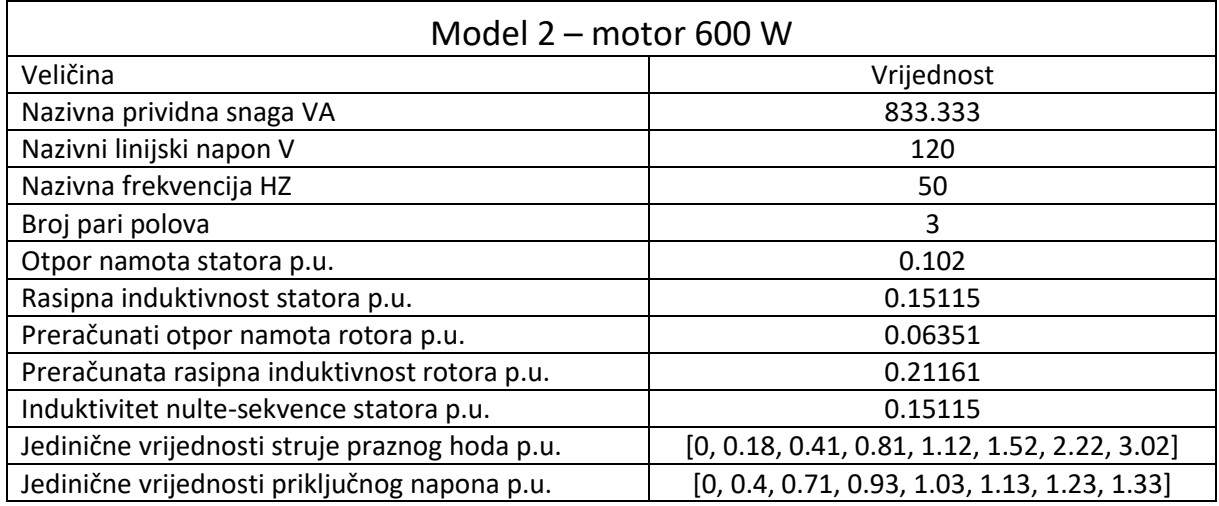

Tablica 4.1.3. podaci potrebni za model 3, motor 600 W

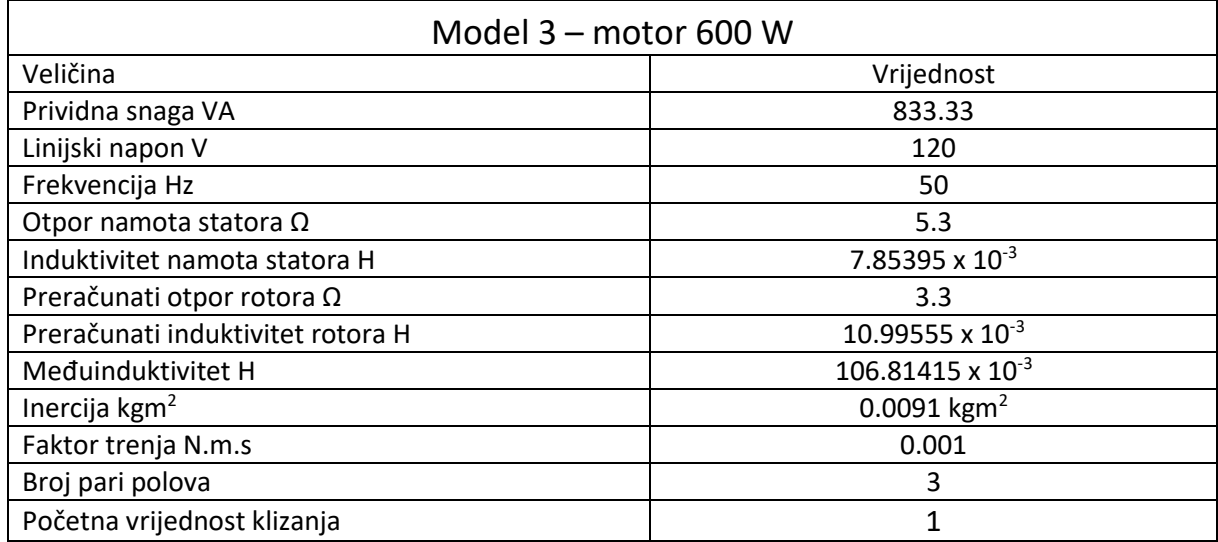

#### <span id="page-33-0"></span>**4.1.2. Rezultati simulacije direktnog pokretanja motora 600 W**

Direktno pokretanje će se provesti na Modelu 1, 2 i 3 kao kontrola između sva tri modela. Ovako možemo vidjeti njihove razlike te bolje zaključiti koje informacije su točne iz simuliranih rezultata.

Na slikama 19 do 21 se vidi brzina rotora pri zaletu motora. Model 1, 2 i 3 pokazuju slično vremensko razdoblje zaleta gdje model 1 treba 0,25 s, model 2 treba 0,35 s te model 3 treba 0,3 s da rotor postigne nazivnu brzinu. Sva tri modela imaju početne oscilacije, ali možemo vidjeti da se model 3 razlikuje po tome što direktno postiže nazivnu brzinu bez da ju prelazi kao u modelu 1 i 2.

Na slikama 22 do 27 se vidi značajan skok i oscilacija vrijednosti elektromagnetskog momenta pri pokretanju motora. Ovdje također možemo zapaziti razlike u ponašanju modela 1 i 2 od modela 3 gdje elektromagnetski moment nakon početnih oscilacija pada blizu nule a model 1 i 2 pokazuju da dolazi do privremenog povećanja te kratke oscilacije prije pada elektromagnetskog momenta u nulu.

Na slikama 28 do 30 su prikazane struje na stezaljkama motora. Struje se ponašaju identično za sva tri modela gdje nakon postizanja nazivne brzine rotora amplituda struje se smanjuje do 3 puta i na dalje ostaje nepromijenjena.

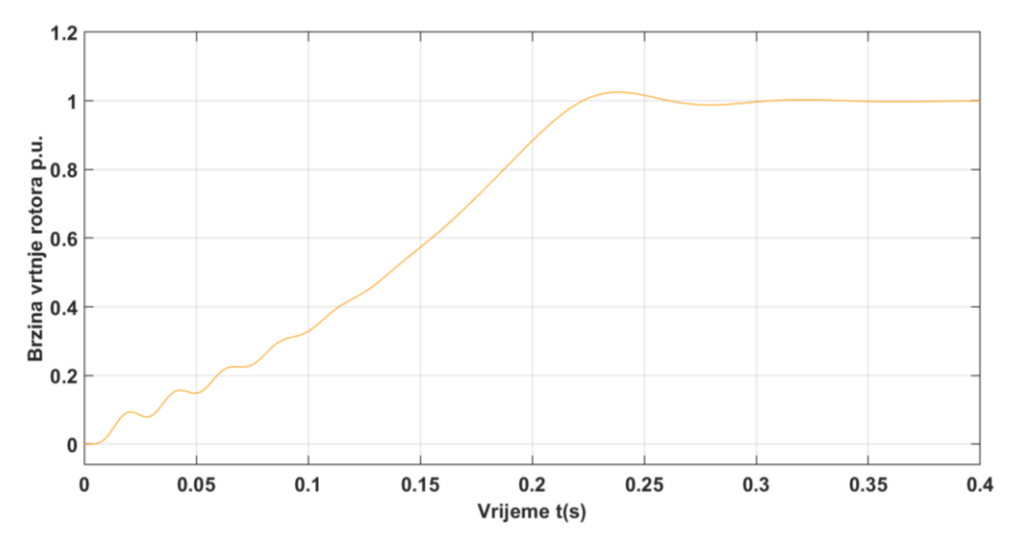

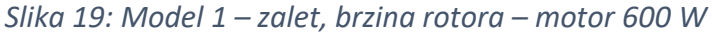

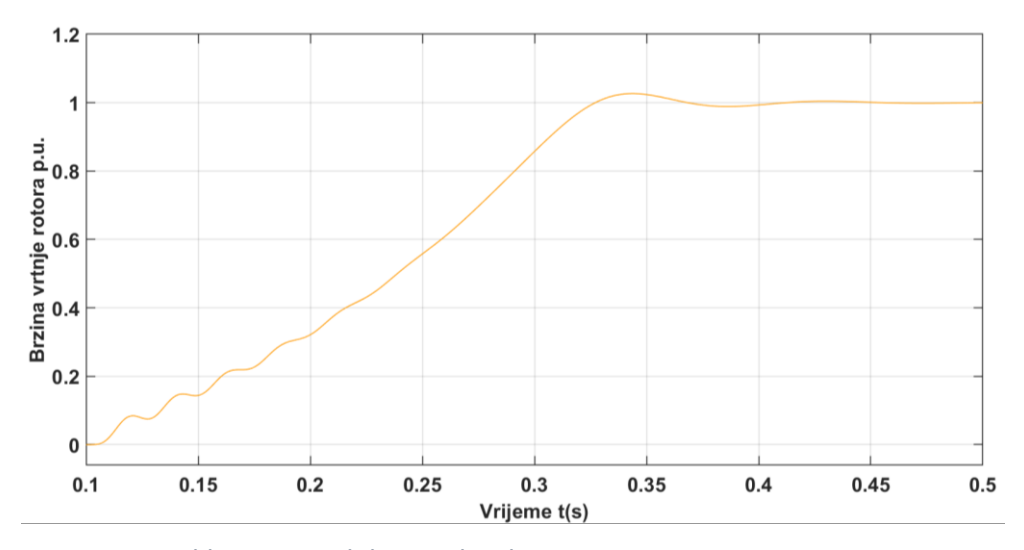

*Slika 20: Model 2 – zalet, brzina rotora – motor 600 W*

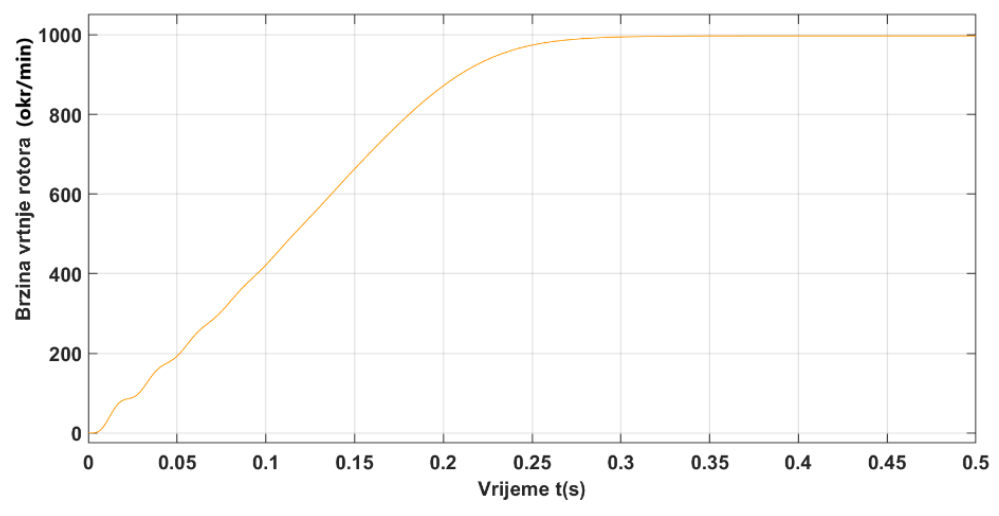

*Slika 21: Model 3 – zalet, brzina rotora – motor 600 W*

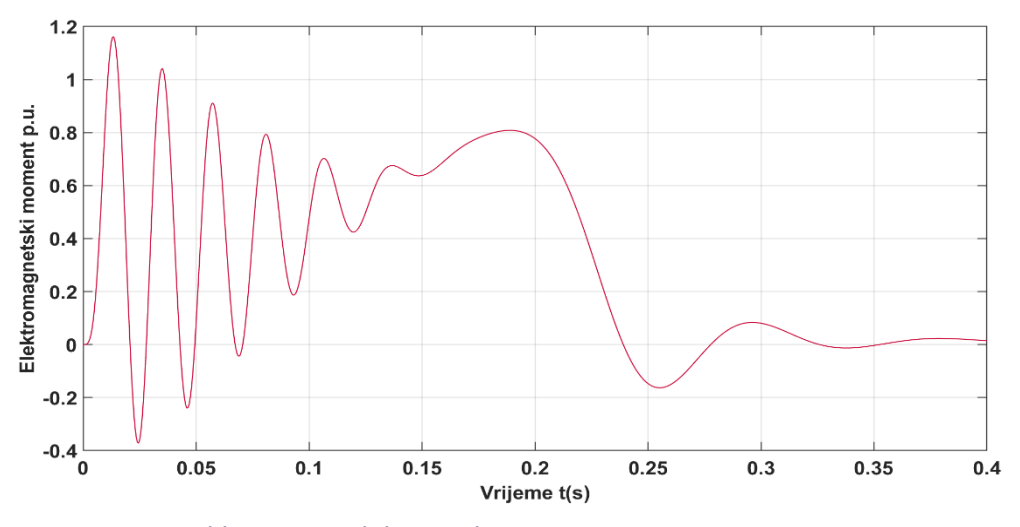

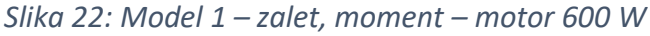

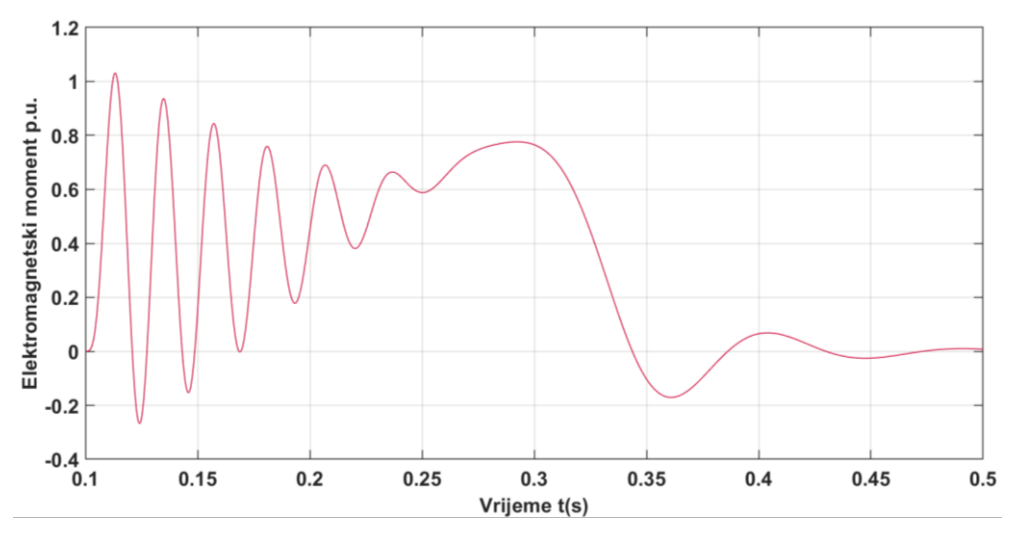

*Slika 23: Model 2 – zalet, moment – motor 600 W*

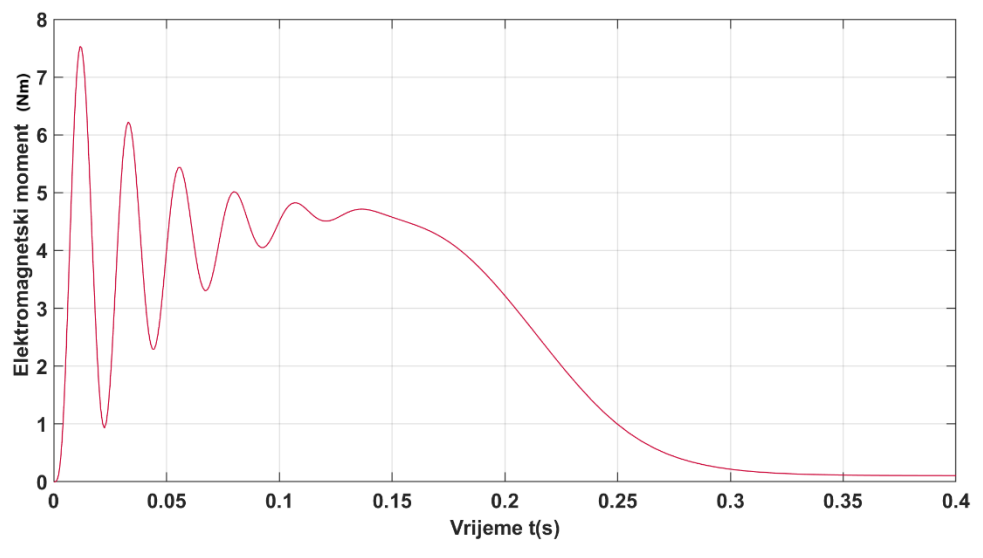

*Slika 24: Model 3 – zalet, moment – motor 600 W*

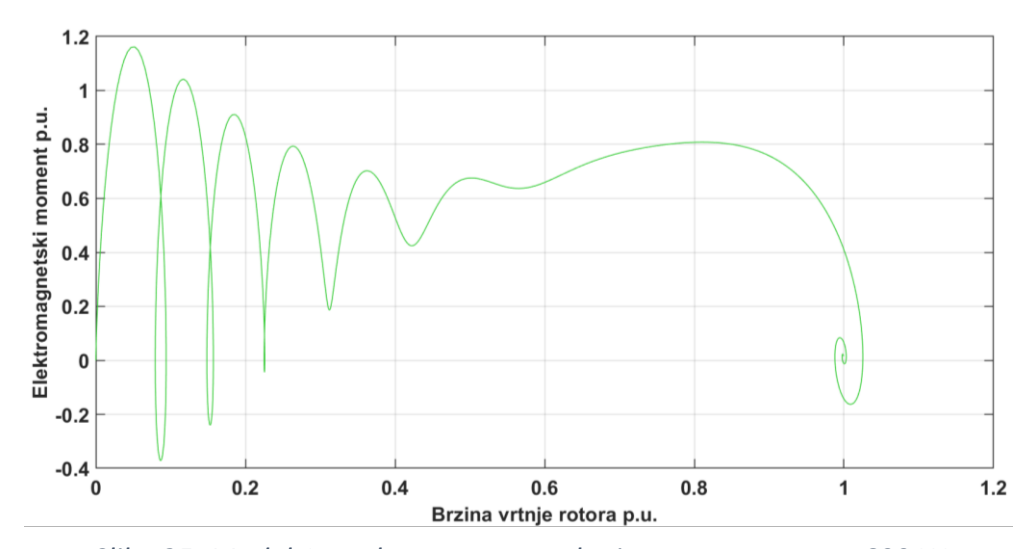

*Slika 25: Model 1 – zalet, moment vs brzina rotora – motor 600 W*

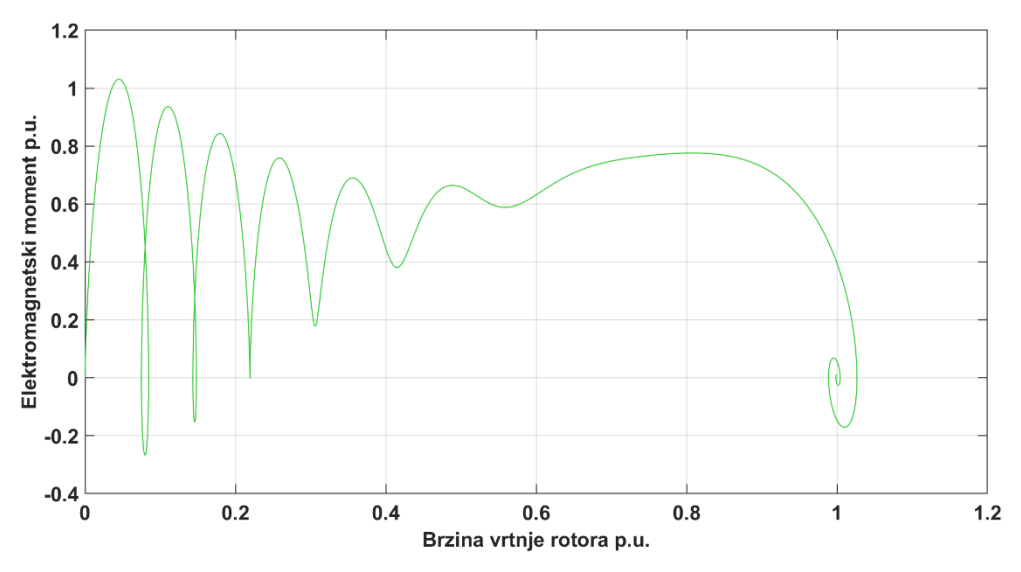

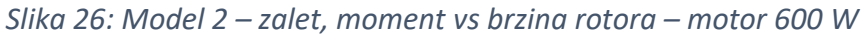

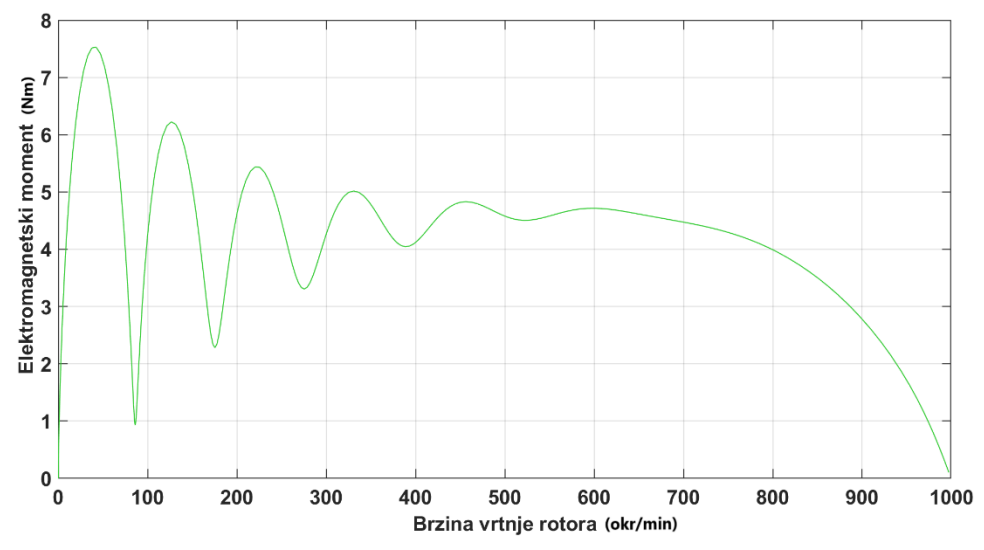

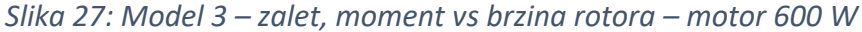

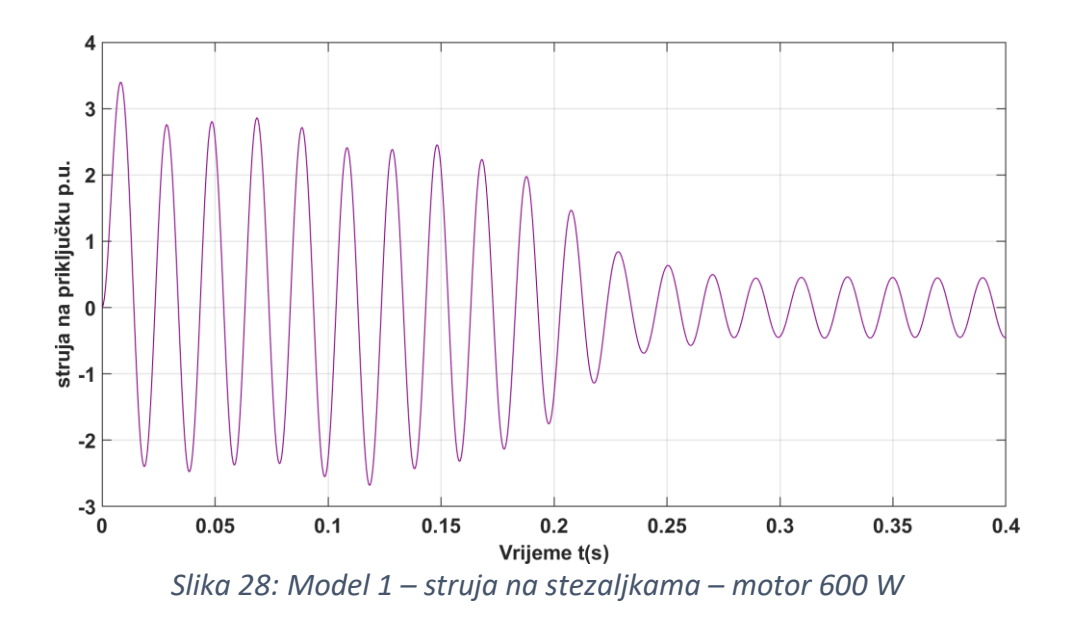

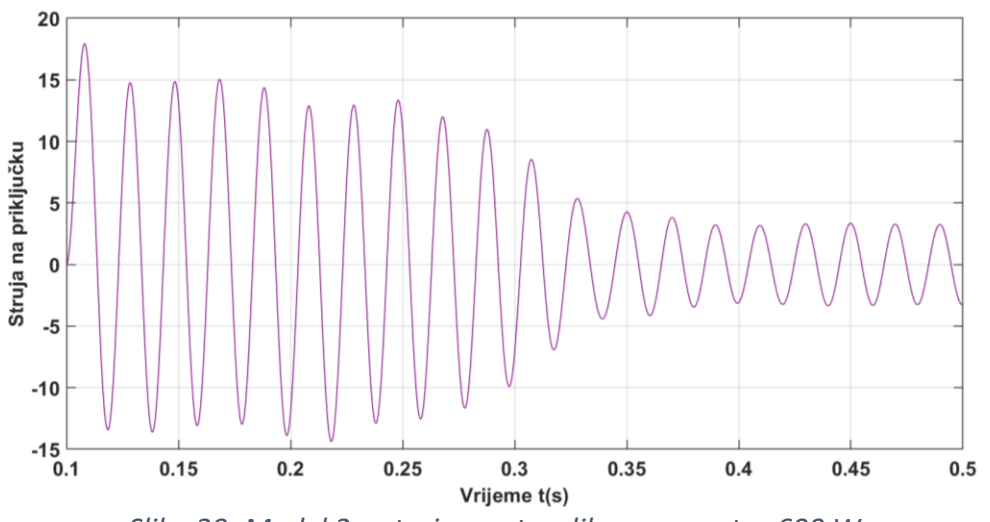

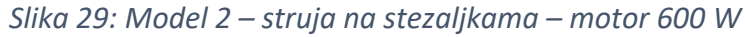

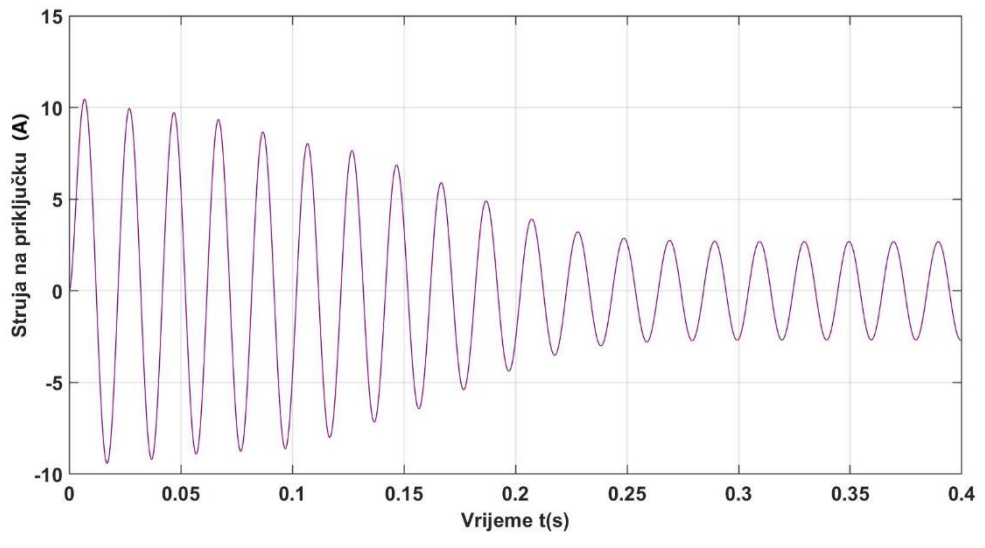

*Slika 30: Model 3 – struja na stezaljkama – motor 600 W*

#### <span id="page-38-0"></span>**4.1.3. Rezultati simulacije pokretanja motora 600 W metodom zvijezda-trokut**

Na slici 31 se vidi struja na stezaljkama motora. Struja prikazuje da u spoju Y kod pokretanja je jednaka struji rada u trokutu što je predviđeno opterećenje za motor.

Slika 32 prikazuje brzinu rotora pri zaletu motora u zvijezda-trokut konfiguraciji za model 2. Iz grafa je vidljivo da još uvijek postoje oscilacije pri pokretanju motora u spoju zvijezda, ali motor sporije postiže nazivnu brzinu te se nakon postizanja pune brzine rotora preklapa u spoj trokut. Taj događaj je prikazan kao mali nagli skok brzine u vremenu 0,7 s. Napomena, sklop je konfiguriran tako da se sklopka prebaci na 80% nazivne brzine što nije vidljivo na grafu. Pretpostavljamo da postoji vremenski razmak između izmjerene brzine i okidanja sklopke u spoj trokut dovoljno velik da se brzina motora popne na nazivnu.

Na slici 33 i 34 se vidi elektromagnetski moment znatno manjih amplituda kod zaleta motora s još uvijek prisutnim oscilacijama. Kod preklopke motora iz zvijezde u trokut vidi se vrlo visok skok momenta. Ovo povišenje momenta je znatno manje opterećenje nego kod direktnog pokretanja motora zbog vrlo kratkog vremenskog trajanja povišenog elektromagnetskog momenta.

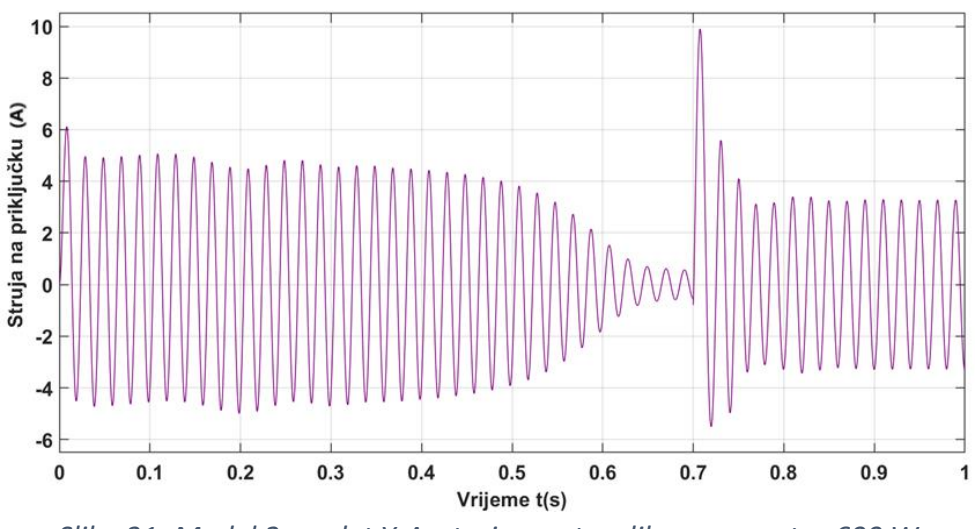

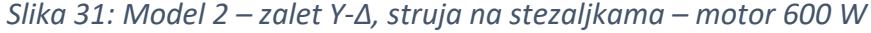

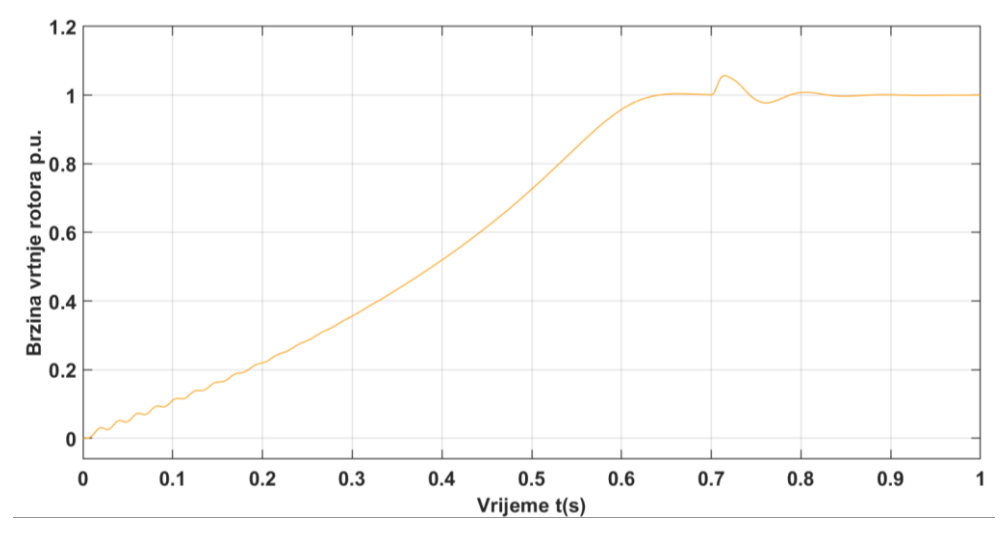

*Slika 32: Model 2 – zalet Y-Δ, brzina rotora – motor 600 W*

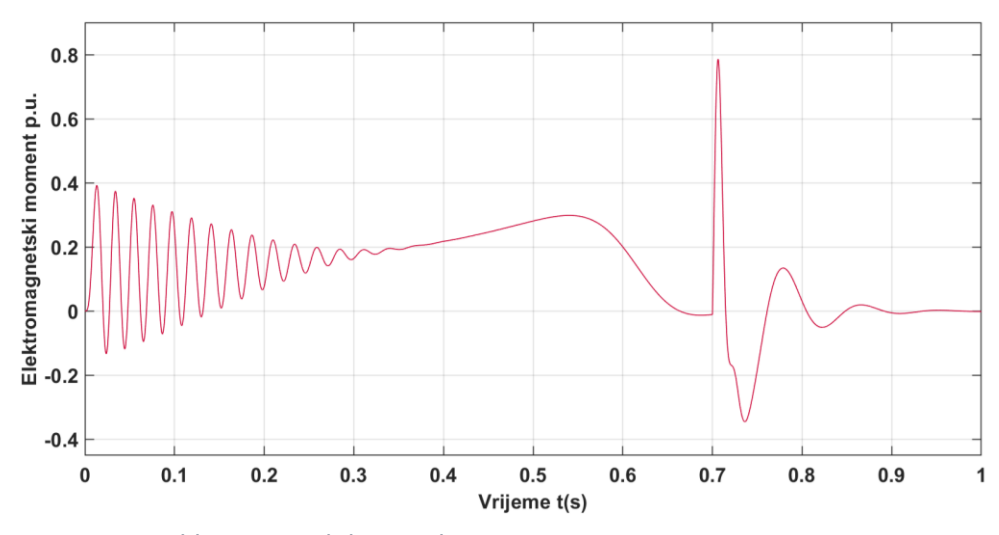

*Slika 33 Model 2 – zalet Y-Δ, moment – motor 600 W*

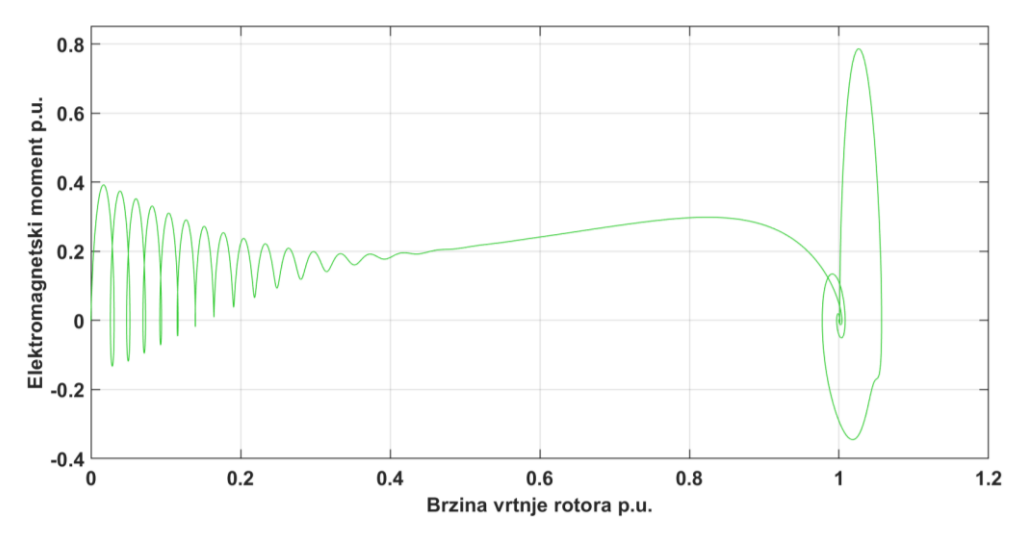

*Slika 34: Model 2 – zalet Y-Δ, moment vs brzina rotora – motor 600 W*

#### <span id="page-40-0"></span>**4.1.4. Rezultati simulacije pokretanja motora 600 W promjenom napona i frekvencije**

Slika 35 prikazuje napon na stezaljkama motora. Ovdje je lijepo prikazan efekt promjenjivog U/f napajanja gdje se sinusoida simulira pomoću promjenjivih intervala uključenja i isključenja napajanja, stvarajući kvadratične impulse koji aproksimiraju sinusoidni oblik.

Slika 36 prikazuje struju na stezaljkama motora. Ovdje se vidi da struja mijenja razdoblje trajanja i amplitudu s vremenom, pri čemu očitavamo struju bez većih odskakanja od nazivne vrijednosti.

Slika 37 prikazuje brzinu rotora pri pokretanju motora promjenjivim U/f napajanjem. Ova metoda omogućava glatki uspon brzine rotora bez početnih oscilacija brzine pri pokretanju motora.

Slike 38 i 39 prikazuju moment koji nema oscilacija te se uspinje na maksimalan moment bez prevelikih prekoračenja za razliku od modela 1 i 2.

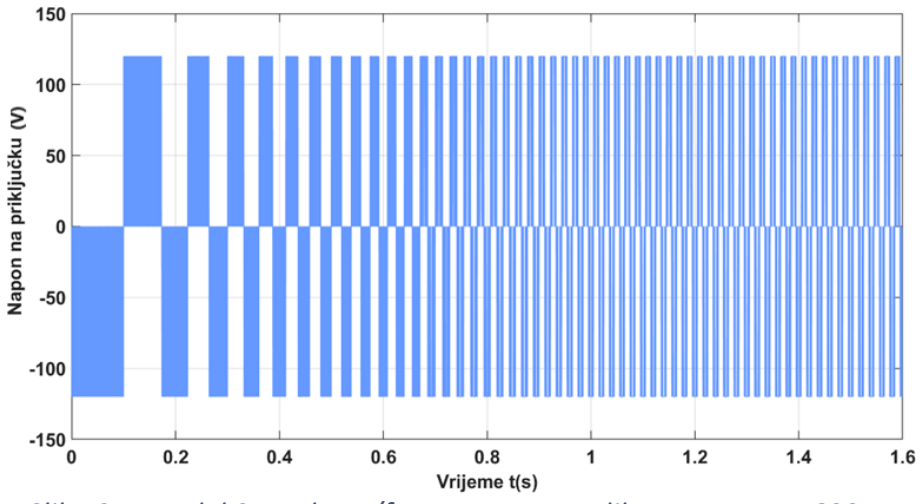

*Slika 35: Model 3 – zalet U/f, napon na stezaljkama – motor 600 W*

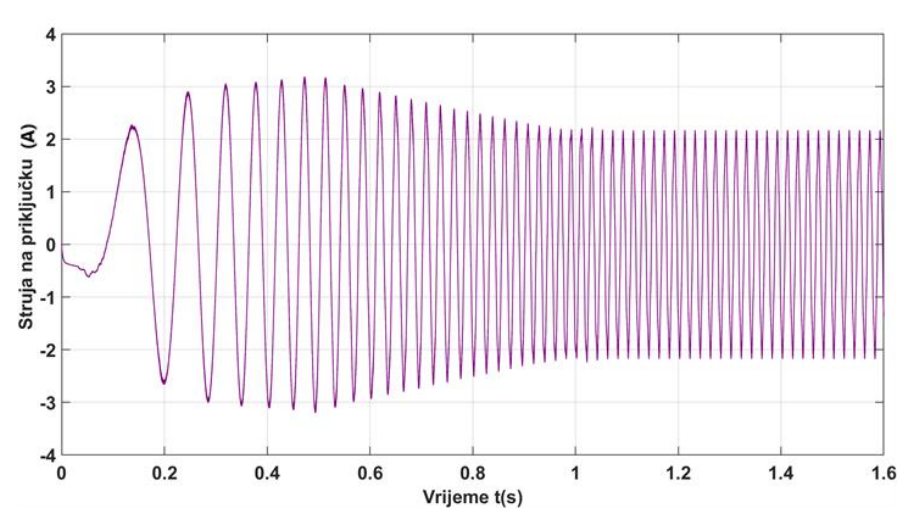

*Slika 36: Model 3 – zalet U/f, struja na stezaljkama – motor 600 W*

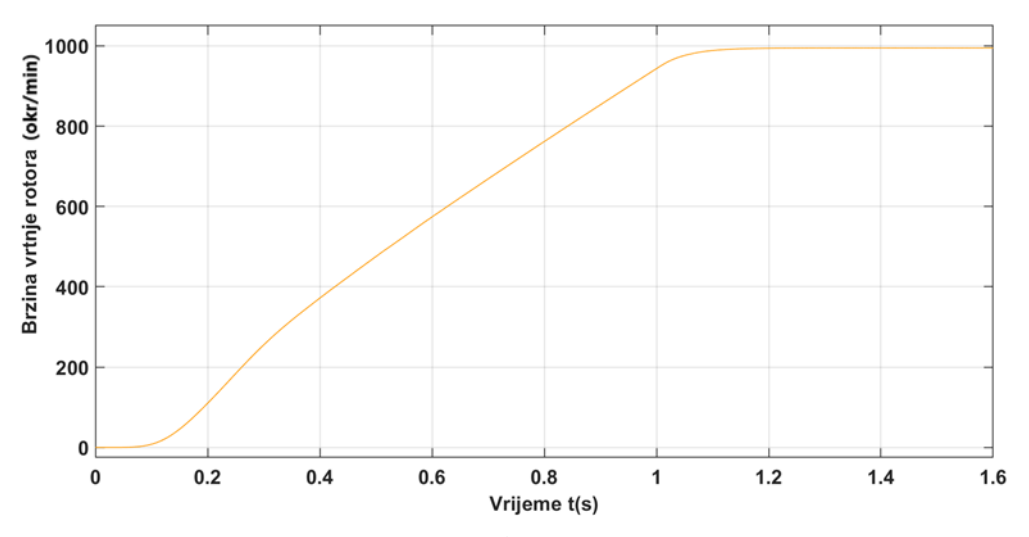

*Slika 37: Model 3 – zalet U/f, brzina rotora – motor 600 W*

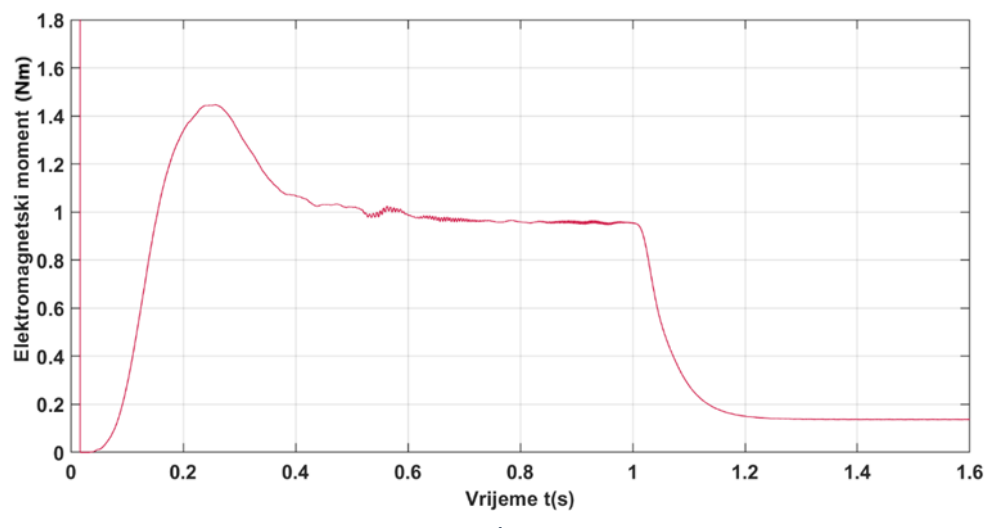

*Slika 38: Model 3 zalet U/f, moment – motor 600 W*

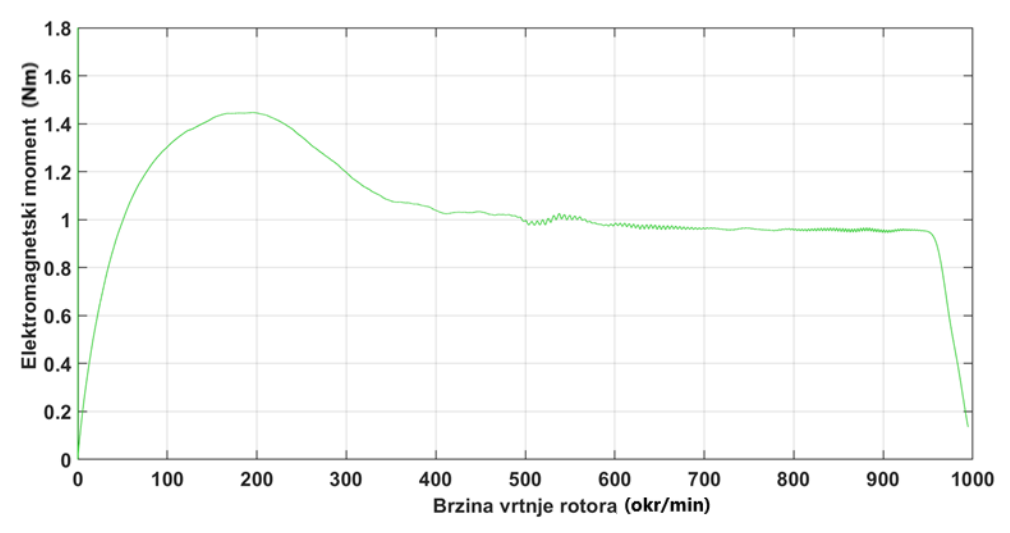

*Slika 39: Model 3 – zalet U/f, moment vs brzina rotora – motor 600 W*

# <span id="page-42-0"></span>4.2. Rezultati simulacije za motor 2 (1250 kW)

#### **Direktno pokretanje:**

Za asinkroni motor od 1250 kW, može se očekivati da će početna potezna struja tijekom direktnog pokretanja biti čak značajnija nego kod motora od 600 W, zbog veće snage motora.

Povećanje brzine motora bilo bi brzo, ali potencijalno stresno za električnu mrežu i motor.

#### **Zvijezda-trokut start:**

Struja pokretanja za motor od 1250 kW koji koristi metodu zvijezda-trokut također bi bila mnogo niža nego kod izravnog pokretanja, pružajući manje stresa na komponente.

Povećanje brzine će biti sporije od direktnog zaleta i samim povećanjem motora možemo očekivati daljnje usporenje. Međutim, ova metoda omogućuje glatkiji i manje stresan zalet motora.

#### **Promjenjivo U/f napajanje (napon/frekvencija):**

Metoda U/f pokretanja rezultirala bi glatkom i najkontroliranijom strujom pokretanja za motor od 1250 kW.

Kao i kod motora od 600 W, brzina motora trebala bi se povećavati glatko i postupno, smanjujući opterećenje na motoru i mrežu.

Okretni moment motora trebao bi ostati približno konstantan tijekom procesa pokretanja, osiguravajući efektivan i stabilan rad.

### <span id="page-43-0"></span>**4.2.1. Potrebni podaci za simulaciju**

Podaci za motor 2 (asinkroni klizno-kolutni, 1250 kW) su preuzeti iz [8].

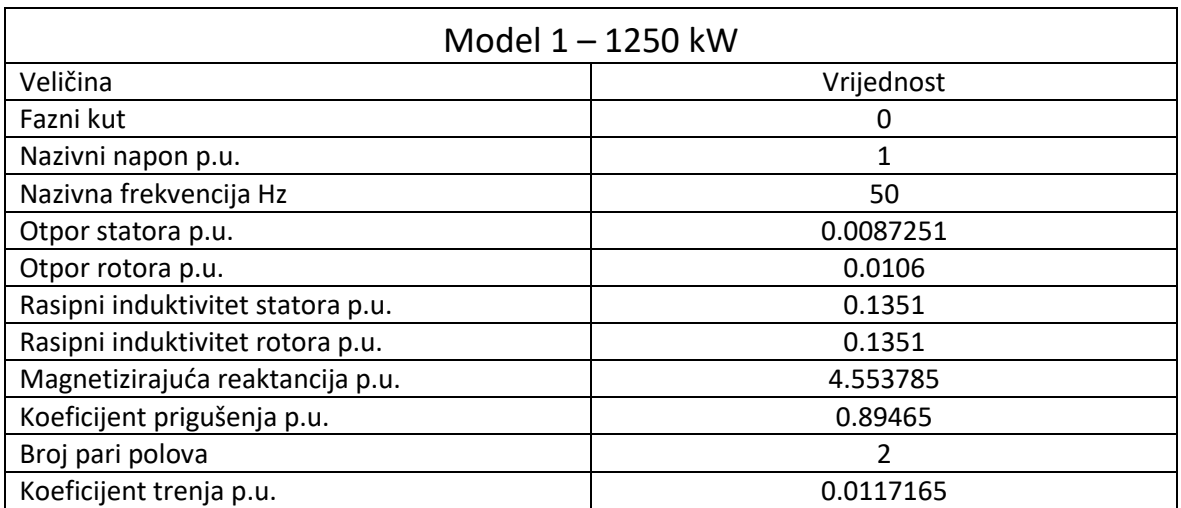

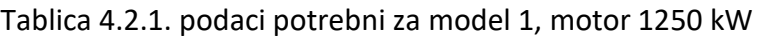

Tablica 4.2.2. podaci potrebni za model 2, motor 1250 kW

| Model 2 - 1250 kW                            |                                                        |
|----------------------------------------------|--------------------------------------------------------|
| Nazivna prividna snaga VA                    | 1 434 140                                              |
| Nazivni linijski napon V                     | 6 0 0 0                                                |
| Nazivna frekvencija                          | 50                                                     |
| Broj pari polova                             | 2                                                      |
| Otpor namota statora p.u.                    | 0.00873                                                |
| Rasipna induktivnost statora p.u.            | 0.1351                                                 |
| Preračunati otpor namota rotora p.u.         | 0.0106                                                 |
| Preračunata rasipna induktivnost rotora p.u. | 0.1351                                                 |
| Induktivitet nulte-sekvence statora p.u.     | 0.1351                                                 |
| Jedinične vrijednosti struje praznog hoda    | $[0, 0.17, 0.35, 0.6, 0.85, 1.15, 1.6, 2.1, 2.7, 3.4]$ |
| Jedinične vrijednosti priključnog napona     | $[0, 0.3, 0.6, 0.9, 1.1, 1.2, 1.3, 1.4, 1.5, 1.6]$     |

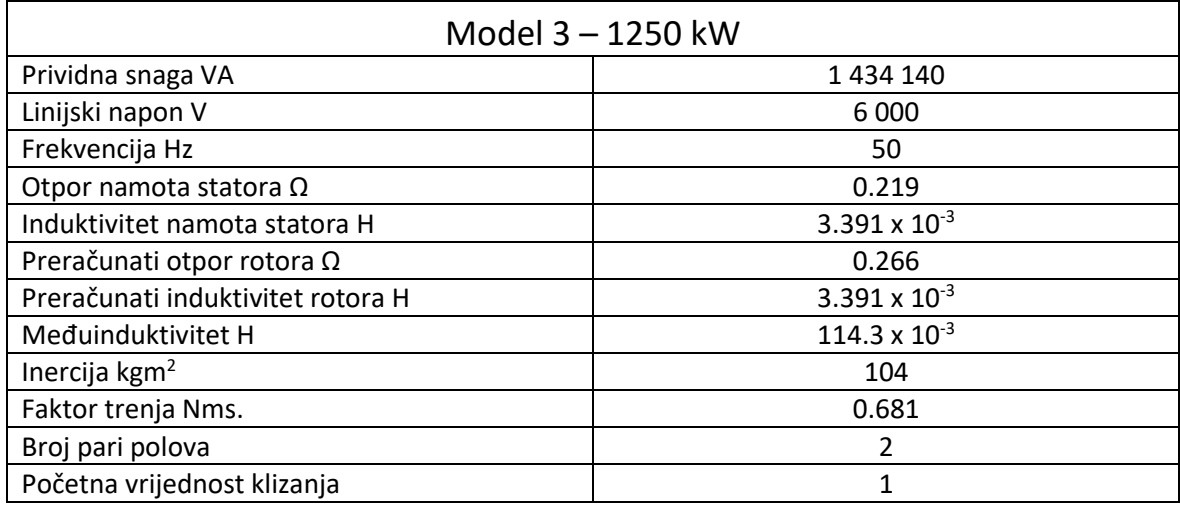

#### Tablica 4.2.3. podaci potrebni za model 3, motor 1250 kW

#### <span id="page-44-0"></span>**4.2.2. Rezultati simulacije direktnog pokretanja motora 1250 kW**

Slike od 40 do 42 prikazuju brzinu rotora motora. Sva tri modela pokazuju oscilacije pri pokretanju, no najviše se ističu oscilacije na modelu 3. Model 3 je znatno drugačiji od modela 1 i 2 u tijeku trajanja simulacije, što rezultira izraženijim oscilacijama na modelu 3. Vijek trajanja simulacije modela 3 je posljedica korištenog gotovog elementa asinkronog motora i njegova kontrola.

Slike 43 do 48 prikazuju elektromagnetski moment. Kod pokretanja motora pojavljuju se oscilacije slično kao i kod motora 1 (600 W), značajan skok momenta za motor 2 (1250 kW) je znatno veći od motora 1. Vidi se skok kod postizanja nazivne brzine koji nastaje zbog smanjenja opterećenja te kašnjenja u smanjenju snage koja dolazi na motor.

Slike 49 do 51 prikazuje struju na stezaljkama motora. Struja motora 2 se ponaša kao kod motora 1 s izuzetkom trajanja povišene amplitude struje koja nastaje zbog duljeg zaleta motora, dok se struja na modelu tri ponaša slično ali se zbiva u puno kraćem vremenu.

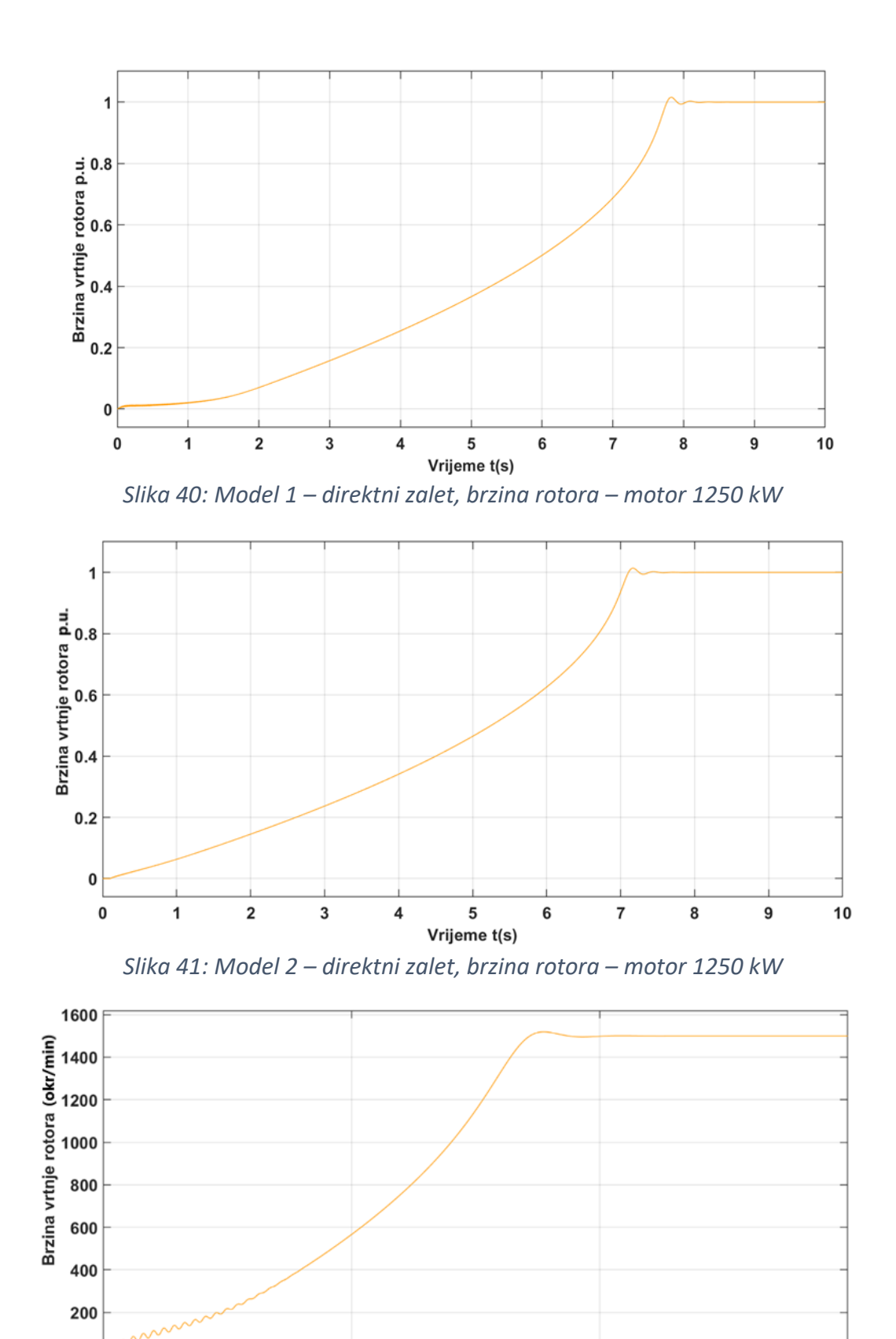

*Slika 42 model 3 – direktni zalet, brzina rotora – motor 1250 kW*

Vrijeme t(s)

 $\mathbf{1}$ 

 $1.5$ 

 $0.5$ 

 $\pmb{0}$ 

 $\mathbf 0$ 

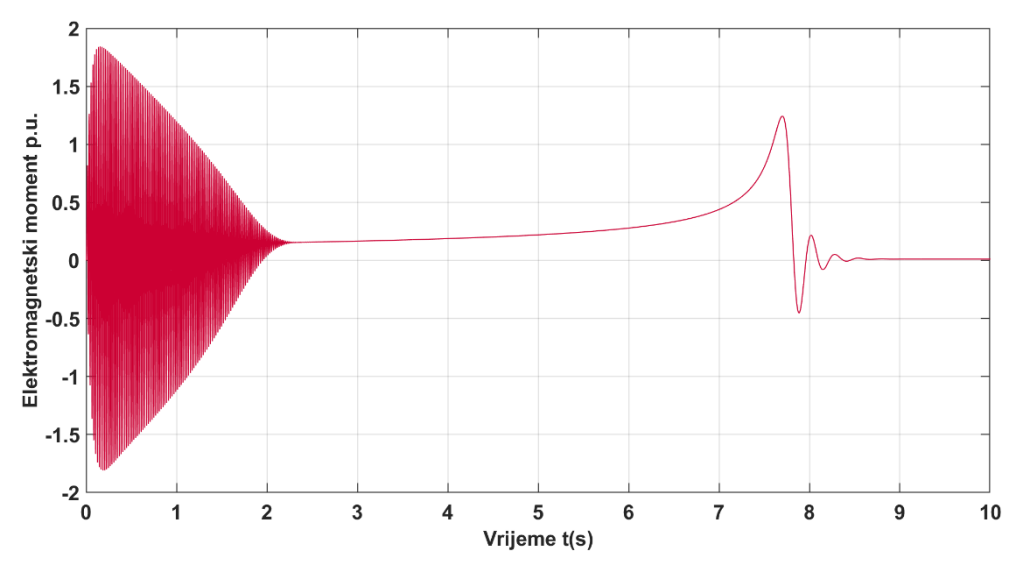

*Slika 43: Model 1 – direktni zalet, moment u vremenu – motor 1250 kW*

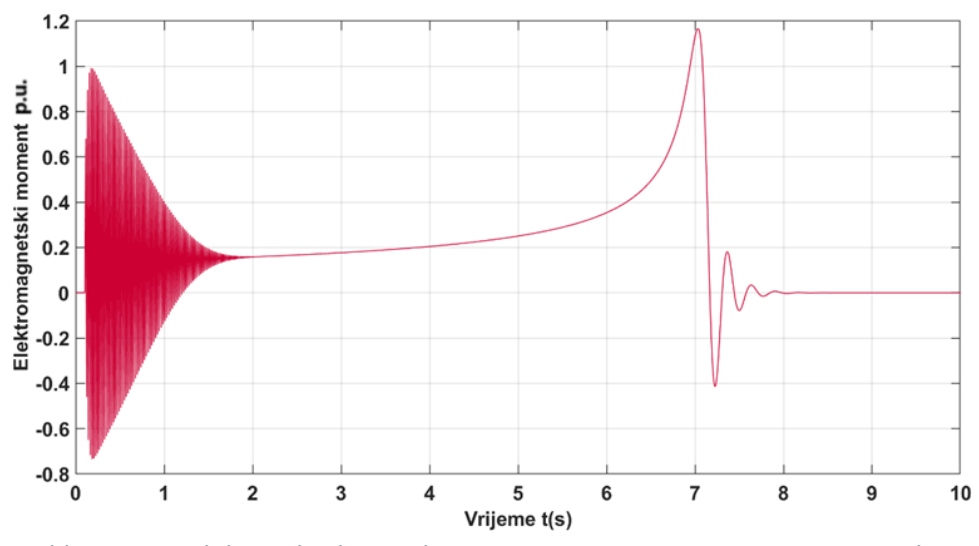

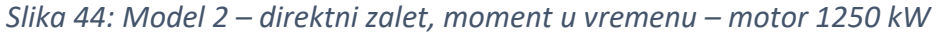

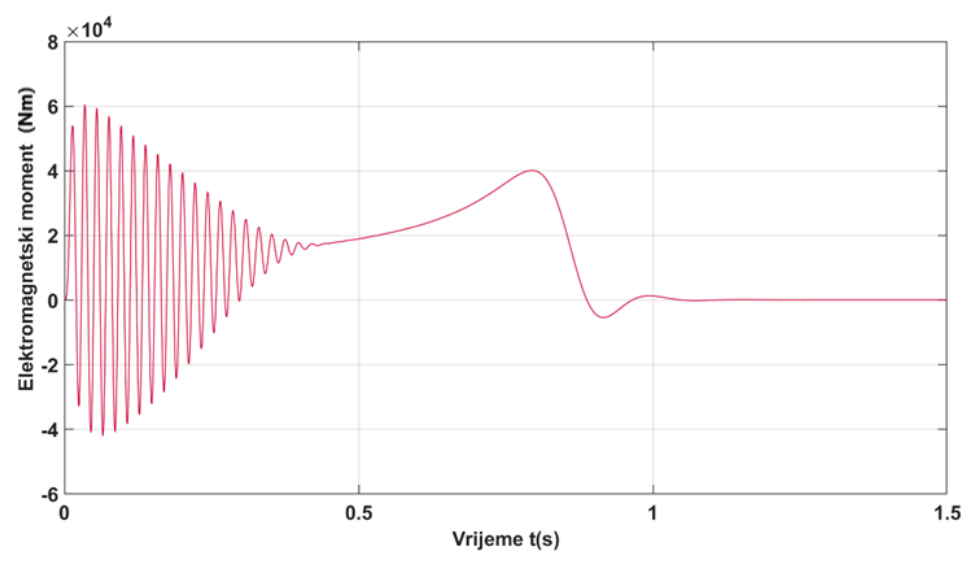

*Slika 45: Model 3 – direktni zalet, moment u vremenu – motor 1250 kW*

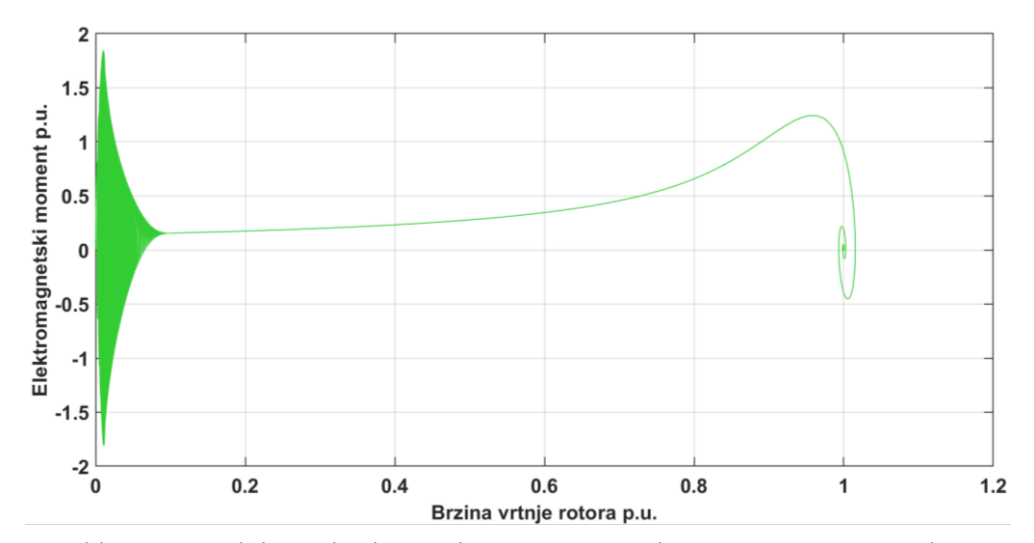

*Slika 46: Model 1 – direktni zalet, moment vs brzina rotora – 1250 kW*

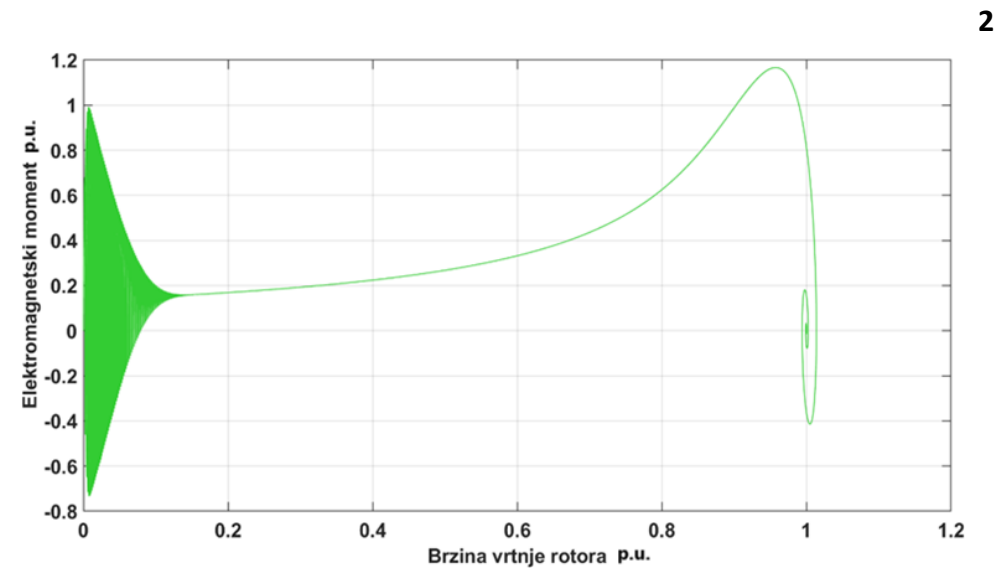

*Slika 47: Model 2 – direktni zalet, moment vs brzina rotora – 1250 kW*

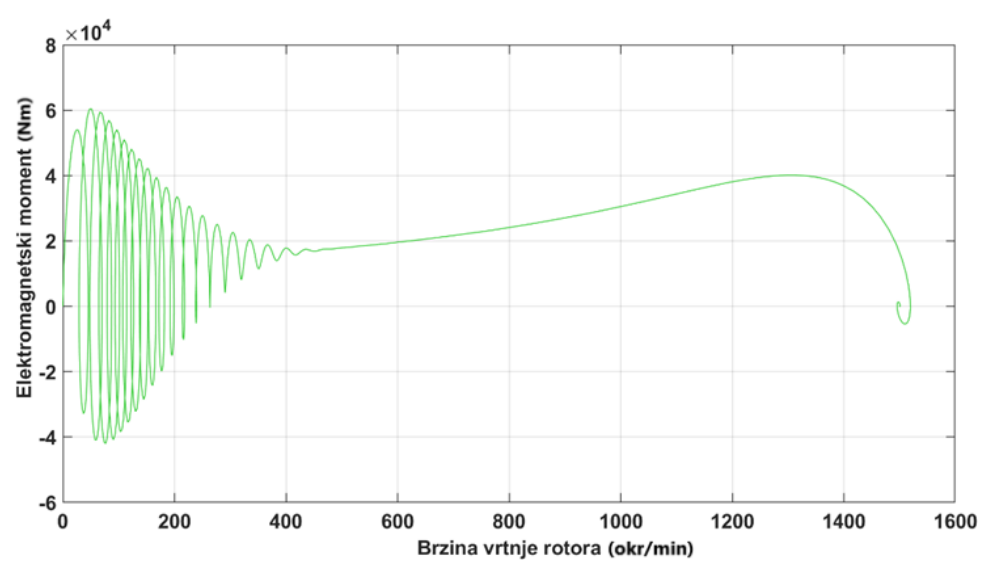

*Slika 48 Model 3 – direktni zalet, moment vs brzina rotora – 1250 kW*

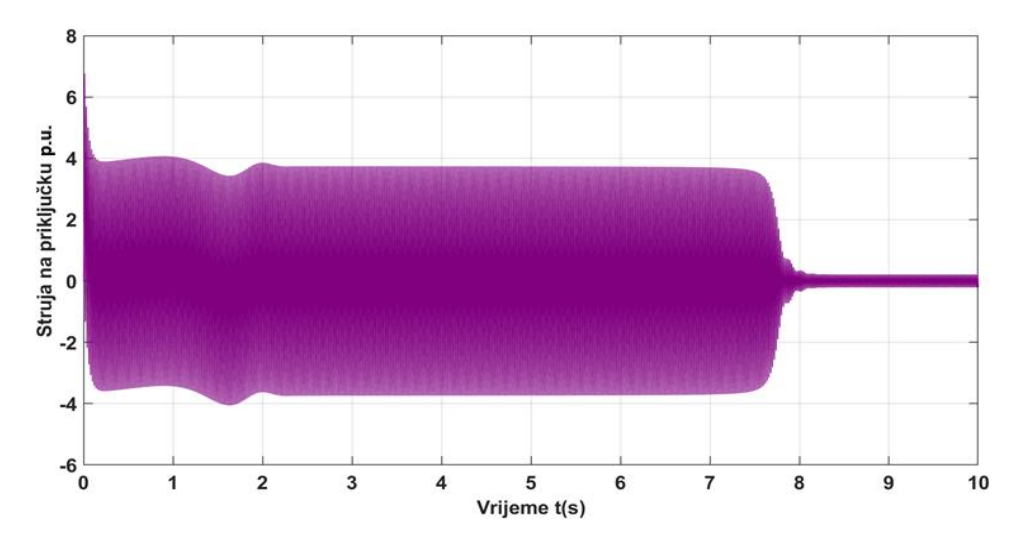

*Slika 49: Model 1 – direktni zalet, struja na stezaljkama – motor 1250 kW*

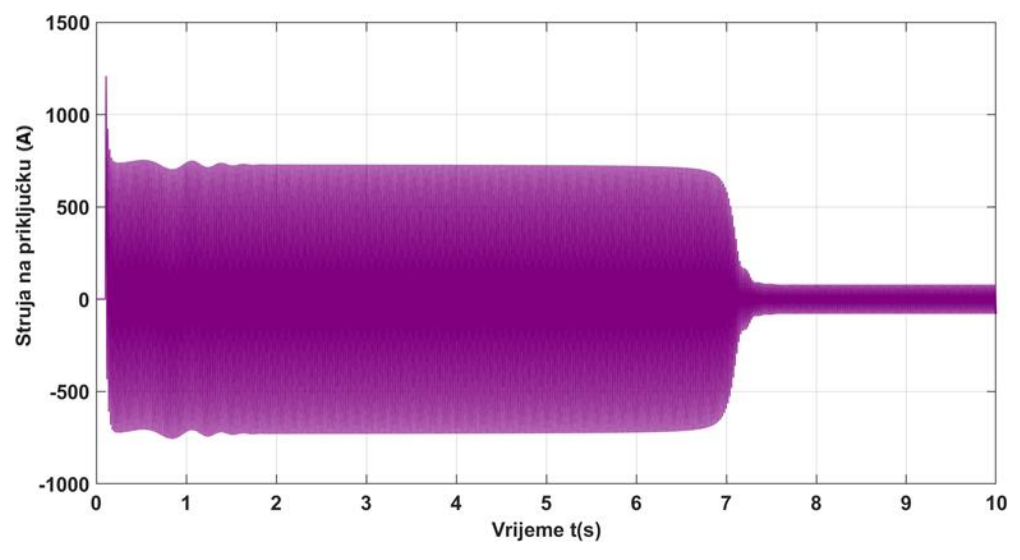

*Slika 50: Model 2 – direktni zalet, struja na stezaljkama – motor 1250 kW*

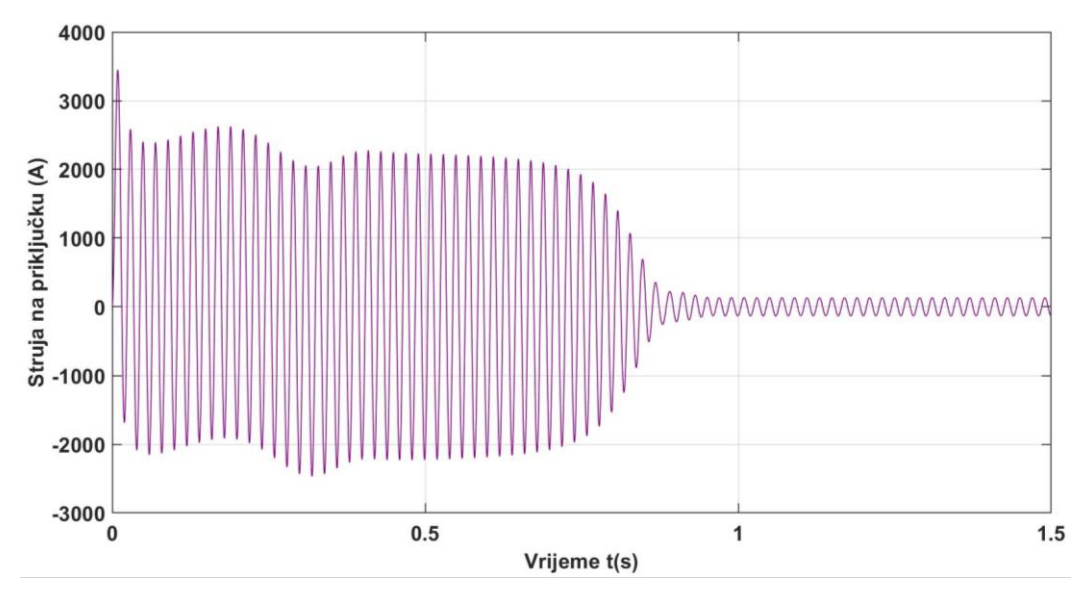

*Slika 51: Model 3 – direktni zalet, struja na stezaljkama – motor 1250 kW*

#### <span id="page-49-0"></span>**4.2.3. Rezultati simulacije pokretanja motora 1250 kW metodom zvijezda-trokut**

Slika 52 prikazuje brzinu vrtnje motora. Primjećuje se znatno dulji zalet motora u spoju zvijezde od direktnog pokretanja motora što je znatno očitije na većem motoru 2 nego kod motora 1 koji je relativno malen. Vrijeme uspona na nazivnu brzinu je punih 20s s preklopom spoja u trokut kod 80% nazivne brzine gdje brzina naglo poraste na nazivnu vrijednost.

Slika 53 i 54 prikazuje elektromagnetski moment. Skok oscilacija je znatno manji u usporedbi s direktnim startom što je u skladu s teorijskim dijelom.

Slika 55 prikazuje struju na stezaljkama motora. Struja je 3 puta manja pri pokretanju motora uz izuzetak pri preklopci motora iz zvijezde u trokut što je znatno manjeg efekta zbog kratkoga trajanja događaja od 1s u usporedbi s direktnim pokretanjem od 7s.

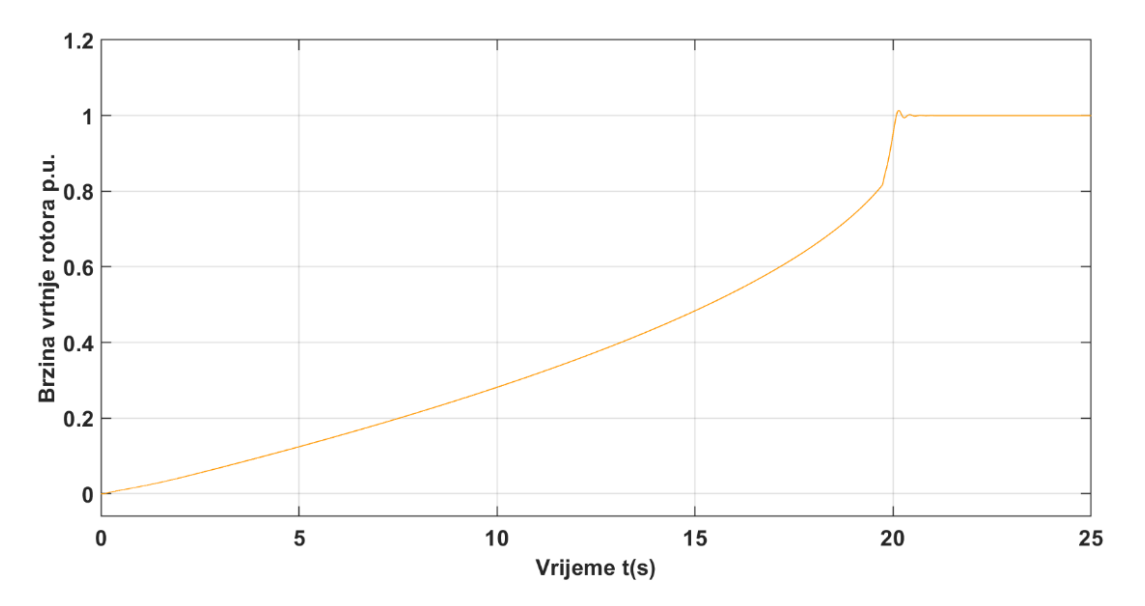

*Slika 52: Model 2 – zalet Y-Δ, brzina rotora – motor 1250 kW*

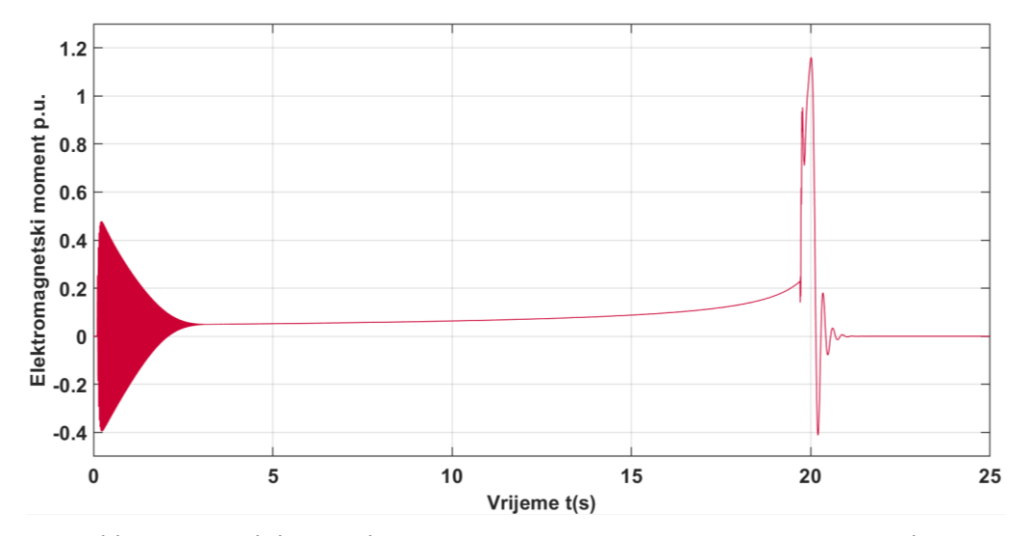

*Slika 53: Model 2 – zalet Y-Δ, moment u vremenu – motor 1250 kW*

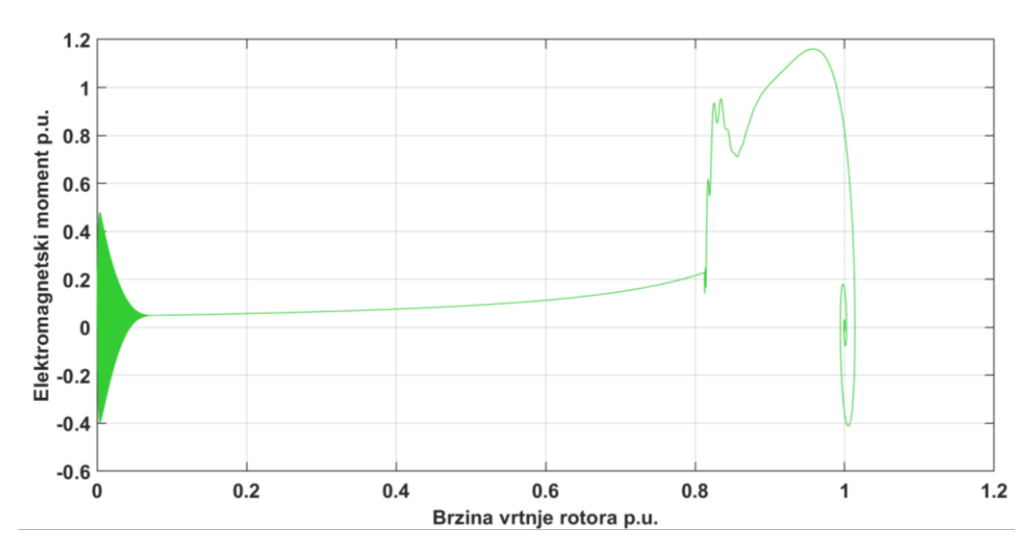

*Slika 54: Model 2 – zalet Y-Δ, moment vs brzina rotora – motor 1250 kW*

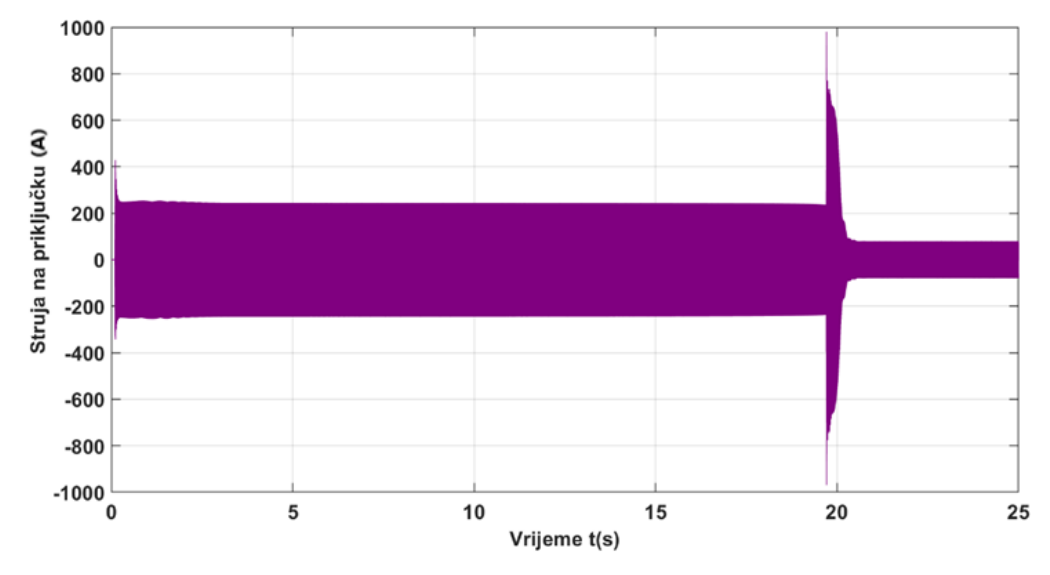

*Slika 55: Model 2 – zalet Y-Δ, struja na stezaljkama – motor 1250 kW*

#### <span id="page-51-0"></span>**4.2.4. Pokretanje promjenom napona i frekvencije**

Slike 56 i 57 prikazuju napon i struju na stezaljkama motora. Uočava se efekt promjenjivog U/f napajanja, kao i na slici 35. Struja mijenja amplitudu i razdoblje kroz pokretanje motora. Amplituda i perioda se smanjuju s vremenom i brzinom vrtnje motora. Postizanjem nazivne brzine, amplituda struje se daljnje smanjuje i više se neće mijenjati bez promjene opterećenja na motoru.

Slika 58 prikazuje brzinu rotora motora. Uočava se glatki uspon brzine od početka zaleta do napunjene nazivne brzine. Vrijeme potrebno za zalet motora nije reprezentativno realnome motoru što možemo vidjeti i iz direktnog zaleta na modelu 1 i 2. Brzina zaleta je znatno manja od direktnog zaleta, a u teoriji direktni zalet je najbrži način da se postigne maksimalna brzina motora tako da možemo zaključiti da ovaj model ne reprezentira događaje u stvarnom vremenu. Slike 59 i 60 prikazuju elektromagnetski moment. Pri zaletu vidimo skok u momentu nakon čega slijede manje oscilacije. Moment se nakon toga smiruje i polako pada sve do trenutka kad motor postigne nazivnu brzinu i tada se moment smanjuje u nulu.

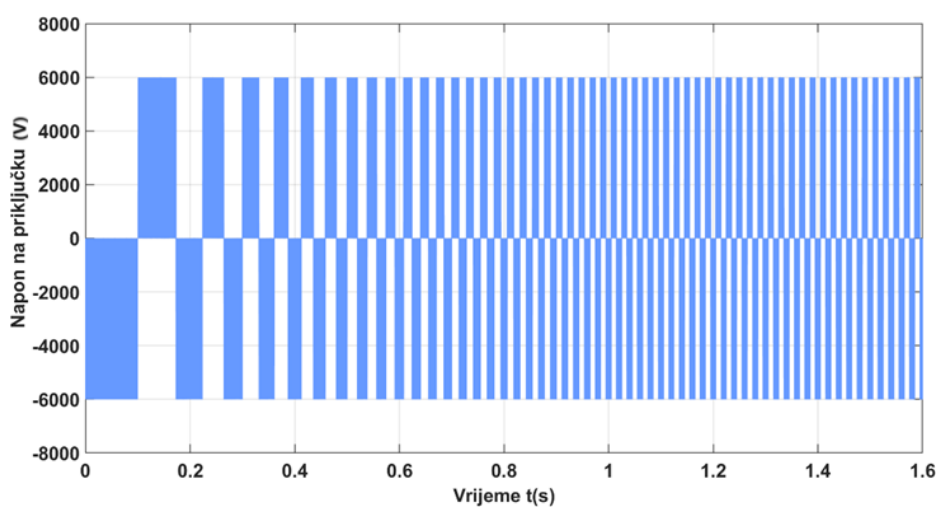

*Slika 56: Model 3 – zalet metodom U/f, napon na stezaljkama – 1250 kW*

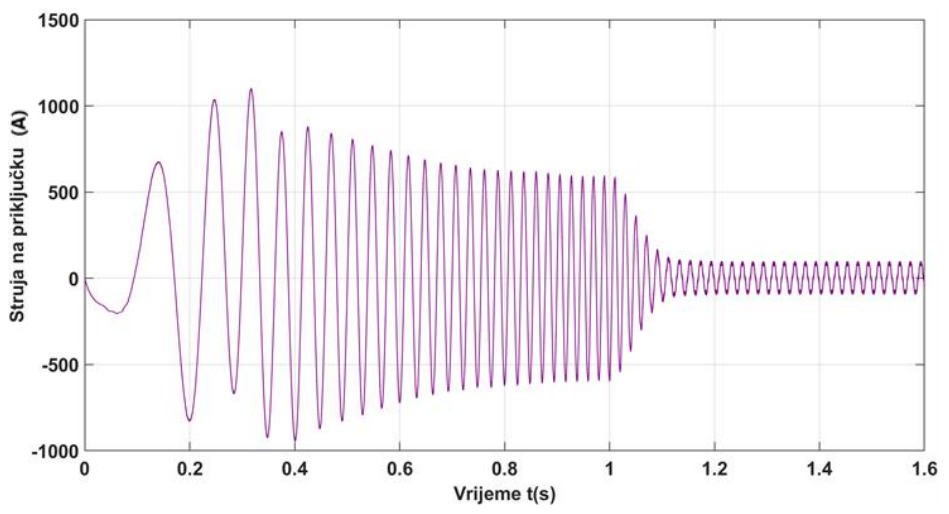

*Slika 57: Model 3 – zalet metodom U/f, struja na stezaljkama – 1250 kW*

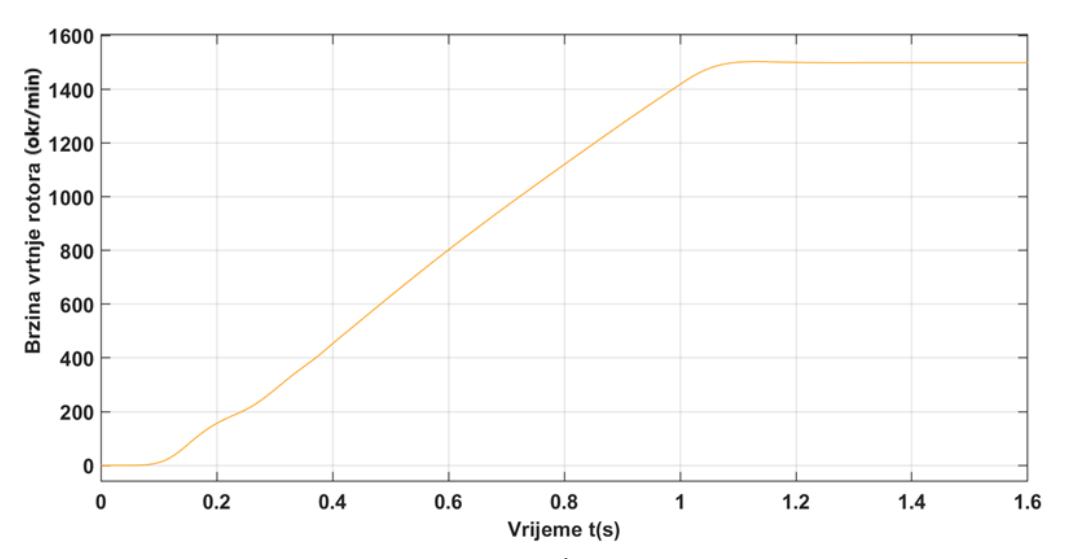

![](_page_52_Figure_1.jpeg)

![](_page_52_Figure_2.jpeg)

*Slika 59: Model 3 – zalet metodom U/f, moment u vremenu – motor 1250 kW*

![](_page_52_Figure_4.jpeg)

*Slika 60: Model 3 – zalet metodom U/f, moment vs brzina rotora – 1250 kW*

# <span id="page-53-0"></span>5. Diskusija

U ovom poglavlju će se analizirati i usporediti dobivene rezultate za motor 1 i 2 u sva tri slučaja koja su obrađena:

- direktni zalet
- zalet zvijezda-trokut
- zalet promjenom napona i frekvencije napajanja.

### <span id="page-53-1"></span>5.1. Tumačenje dobivenih rezultata

Dobiveni rezultati za različite metode pokretanja otkrivaju različite karakteristike koje utječu na učinkovitost i dugovječnost motora s obzirom na njihovu složenost.

Najjednostavnija metoda direktnog zaleta, iako je zbog svoje jednostavnosti vrlo praktična, nije uvijek najbolje rješenje zbog vrlo velike potezne struje pri pokretanju motora. Vrlo visoka potezna struja utječe na ukupni vijek trajanja motora zbog deterioracije izolacijskih materijala na vodičima motora prilikom izloženosti struji preopterećenja koju specificira proizvođač.

Metoda zaleta zvijezda-trokut i promjena napona i frekvencije napajanja predstavljaju učinkovit način regulacije velike potezne struje. Metoda U/f je najučinkovitija zbog mogućnosti korištenja točno onoliko snage koliko je potrebno u zadanom trenutku. Konkretno, pokazano je da su ove metode u modelu 1 i 2 uspješno smanjile poteznu struju, čime se potencijalno povećava životni vijek motora.

Međutim, te su metode također unijele složenost. One zahtijevaju zamršenije upravljačke krugove, pri čemu se promjena napona i frekvencije pokazala najsofisticiranijom metodom spajanja motora na mrežu. Unatoč ovoj složenosti, potencijalne koristi za dugovječnost motora mogle bi ove metode učiniti isplativima u određenim primjenama.

### <span id="page-53-2"></span>5.2. Učinkovitost Matlab/Simulinka pri analizi pokretanja asinkronih motora

Matlab/Simulink je učinkovit alat za analizu i istraživanje rada asinkronih kaveznih motora i ima vrlo kompleksne mogućnosti, ali mora se koristiti u sklopu njegovih sposobnosti i znanju korisnika. To je vidljivo u promatranim odstupanjima između modela 1, 2 i 3.

Razlike između modela 1 i 2 su relativno manje iako koriste različite metode simuliranja sustava. Dobiveni rezultati za direktno pokretanje motora 1 i 2 su konstantni jedni s drugim iako još uvijek postoje razlike.

Model 3 pokazuje znatno kraće vrijeme potrebno za zalet motora u odnosu na model 1 i 2 iz čega se može zaključiti da ovaj model ne predstavlja događaj u realnom vremenu. Iako ovaj model nije sasvim točan kao posljedica korištenog elementa motora i ograničene kontrole tog elementa, još uvijek daje bitne informacije o radu asinkronog motora za zalet promjenom napona i frekvencije napajanja.

Ove razlike naglašavaju važnost korisničkog znanja i odabira modela u iskorištavanju golemog potencijala Matlab Simulinka.

# <span id="page-54-0"></span>5.3. Identifikacija mogućnosti daljnjeg istraživanja

<span id="page-54-1"></span>Za buduća istraživanja mogu se istražiti druge metode pokretanja i može se razmotriti utjecaj različitih uvjeta opterećenja na proces pokretanja. Također, fokusiranje na fino podešavanje ili ispravljanje Modela 3 moglo bi biti korisno za pružanje preciznijih i realističnijih simulacija.

# 6. Zaključak

Analiza triju različitih načina pokretanja dvaju asinkronih motora korištenjem alata Matlab/Simulink pružila je uvid u ponašanje motora tijekom zaleta motora. Sposobnost slobodnog modeliranja i vizualizacije različitih dinamičkih sustava predstavlja moćan alat za dizajniranje i implementaciju efektivnih i djelotvornih metoda za pokretanje motora. Iako svaka metoda pokretanja motora ima jedinstvene prednosti i nedostatke, ovisno o situaciji i primjeni pruža korisniku slobodan i fleksibilan odabir najefikasnije metode za njihovu primjenu.

Analiza rezultata modela 1 je pokazala da su performanse motora dobro usklađene s našim očekivanjima za oba motora 1 i 2 tijekom direktnog zaletu motora. Model 2 radi vrlo slično s modelom 1 te nam je također dan vjeran uvid u rad motora dok model 3 ne prikazuje sve elemente rada motora vjerno. Nedostatci modela 3 su najočitiji u vremenu zaleta, gdje se za motor od 1250 kW dobije kao rezultat nerealno kratko vrijeme.

Ovim načinom proučavanja rada motora dobiva se uvid u potencijalna opterećenja mreže i samog motora te je moguće odabrati najbolji način rada motora za željene primjene i time produžiti životni vijek motora i osigurati njegov učinkovit rad.

Istraživanje triju Simulink modela i analiza svih dobivenih rezultata je bilo prilično vremenski zahtjevno, te u dogovoru s mentorom laboratorijska ispitivanja nisu odrađena.

# <span id="page-56-0"></span>7. Literatura

- [1] Fundamentals of Electric Machines A Primer with MATLAB; Matthew Sadiku, Warsame Ali, Samir Abood, Taylor & Francis Group, LLC, 2019.
- [2]<https://electricalworld360.com/three-phase-induction-motor/> *pristupljeno 25.01.2023.*
- [3]<https://savree.com/en/encyclopedia/induction-electric-motor-rotor-squirrel-cage> *pristupljeno 25.01.2023.*
- [4] Osnove Elektroničkih Strojeva; Radenko Wolf, Sveučilište u Zagrebu, 1989.
- [5] Simulacija prijelaznih pojava asinkronih motora; Dominik Zdelar, Završni rad, Sveučilište Sjever 2022.
- [6] Mathworks web stranica: <https://www.mathworks.com/help/sps/ug/three-phase-asynchronous-machine-starting.html> *pristupljeno 25.01.2023.*
- [7] Induction Motor Control Design; Ricardo Marino, Patrizio Tomei, Cristiano M. Verrelli, Springer-Verlag, London, 2010
- [8] Ušteda energije i povećanje pouzdanosti primjenom reguliranog elektromotornog pogona; Josip Nađ, Magistarski rad, FER, Zagreb, 1998.